# **CYFROWY SYSTEM DOMOFONOWY** BASIC

**Cyfrowy panel z klawiaturą nr ref. 1062/100..100D, nr ref. 1062/101..101D, nr ref. 1062/105..105D, nr ref. 1062106..106D**

Z dnia. 11.10.2012 Dotyczy wersji oprogramowania 1.17

### **CYFROWY PANEL NR REF. 1062/100..100D**

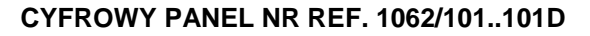

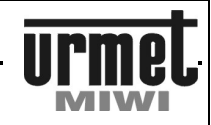

### **CYFROWY PANEL Z KLAWIATURĄ NR REF. 1062/100..100D**

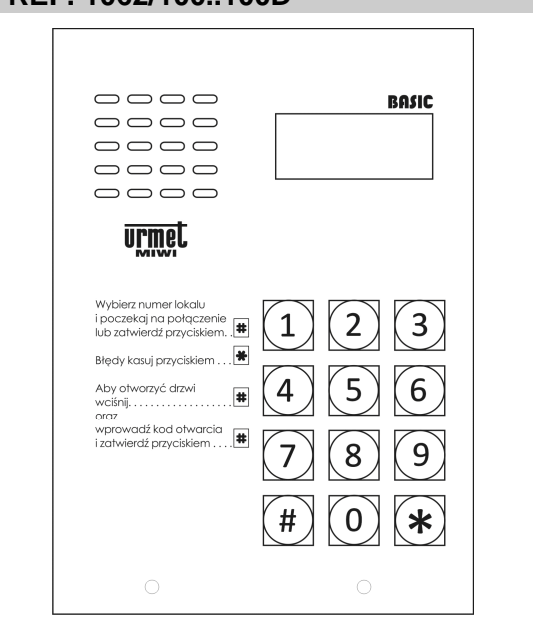

# **INFORMACJE OGÓLNE**

Cyfrowy panel z klawiaturą **nr ref. 1062/100..100D** wraz z zasilaczem GT1975 oraz unifonami stanowi pełną instalację domofonową.

Wykonany jest na bazie panela typu MIWUS "Mod.525" (2 moduły).

Panel oferowany jest w 2 rodzajach obudowy:

**1062/100** w obudowie natynkowej bez daszka

**1062/100D** w obudowie natynkowej z daszkiem

Opcjonalnie panele w obudowach natynkowych można montować podtynkowo wykorzystując dedykowaną do tego celu ramkę podtynkową **nr ref. 525/RP2**.

### **BUDOWA URZĄDZENIA**

Cyfrowy panel z klawiaturą **nr ref. 1062/100..100D** wykonany jest ze stali nierdzewnej. Na szczególną uwagę zasługuje metalowa podświetlana klawiatura. Panel posiada wszelkie cechy panela wandaloodpornego.

# **DANE TECHNICZNE**

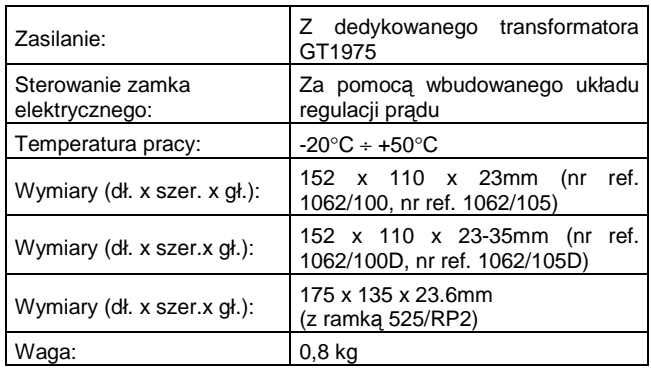

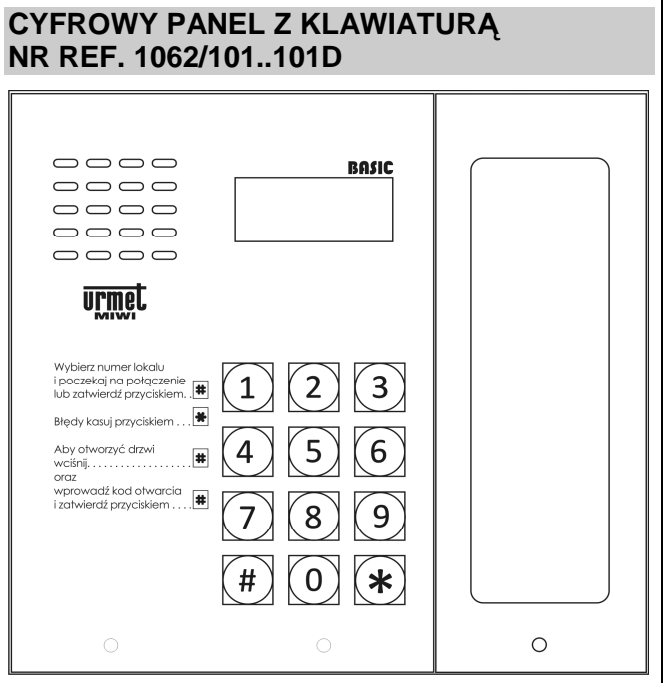

# **INFORMACJE OGÓLNE**

Cyfrowy panel z klawiaturą **nr ref. 1062/101..101D** wraz z zasilaczem GT1975 oraz unifonami stanowi pełną instalację domofonową.

Wykonany jest na bazie panela typu MIWUS "Mod.525" (2 moduły).

Panel oferowany jest w 2 rodzajach obudowy:

- **1062/101** w obudowie natynkowej bez daszka
- **1062/101D** w obudowie natynkowej z daszkiem

Opcjonalnie panele w obudowach natynkowych można montować podtynkowo wykorzystując dedykowaną do tego celu ramkę podtynkową **nr ref. 525/RP3**.

#### **BUDOWA URZĄDZENIA**

Cyfrowy panel z klawiaturą **nr ref. 1062/101..101D** wykonany jest ze stali nierdzewnej. Na szczególną uwagę zasługuje metalowa podświetlana klawiatura. Dodatkowo panel posiada podświetlany moduł informacyjny umożliwiający m.in. umieszczenie listy lokali. Panel posiada wszelkie cechy panela wandaloodpornego.

# **DANE TECHNICZNE**

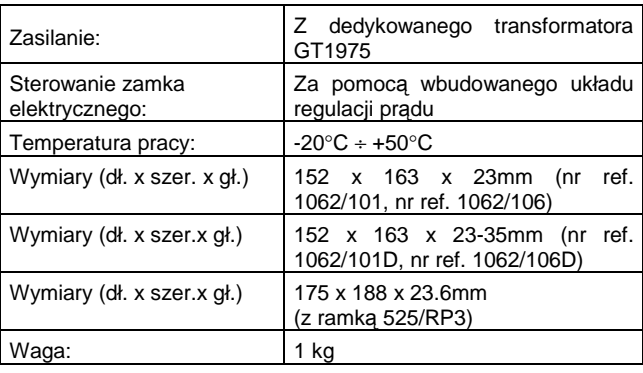

### **CYFROWY PANEL NR REF. 1062/105..105D**

### **CYFROWY PANEL NR REF. 1062/106..106D**

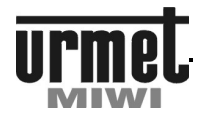

### **CYFROWY PANEL Z KLAWIATURĄ NR REF. 1062/105..105D**

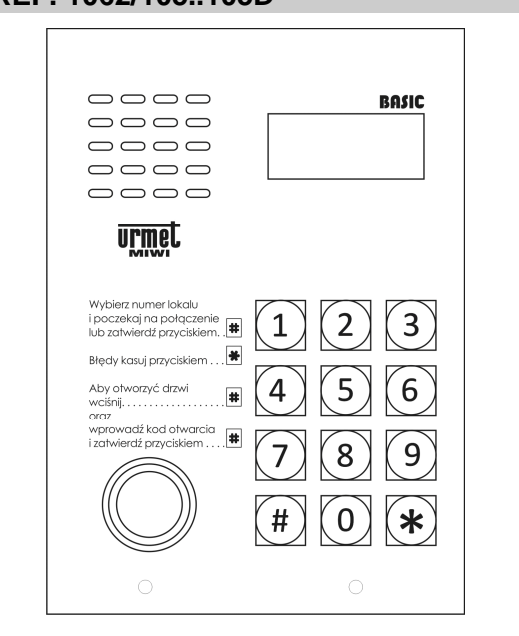

# **INFORMACJE OGÓLNE**

Cyfrowy panel z klawiaturą **nr ref. 1062/105..105D** wraz z zasilaczem GT1975 oraz unifonami stanowi pełną instalację domofonową.

Wykonany jest na bazie panela typu MIWUS "Mod.525" (2 moduły)

Panel oferowany jest w 2 rodzajach obudowy.

**1062/105** w obudowie natynkowej bez daszka

**1062/105D** w obudowie natynkowej z daszkiem

Opcjonalnie panele w obudowach natynkowych można montować podtynkowo wykorzystując dedykowaną do tego celu ramkę podtynkową **nr ref. 525/RP2**.

#### **BUDOWA URZĄDZENIA**

Cyfrowy panel z klawiaturą **nr ref. 1062/105..105D** wykonany jest ze stali nierdzewnej. Na szczególną uwagę zasługuje metalowa podświetlana klawiatura. Dodatkowo panel posiada wbudowany czytnik pastylek. Panel posiada wszelkie cechy panela wandaloodpornego.

# **DANE TECHNICZNE**

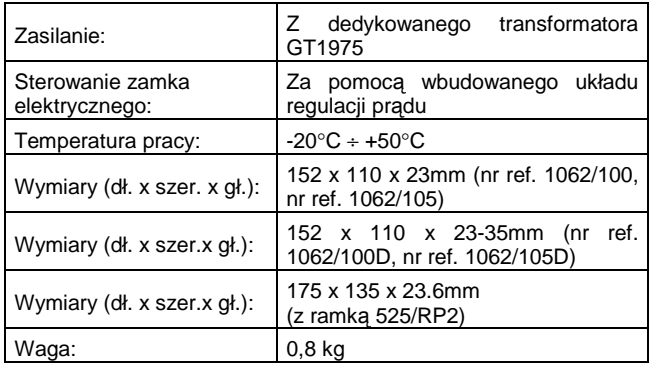

# **CYFROWY PANEL Z KLAWIATURĄ NR REF. 1062/106..106D**

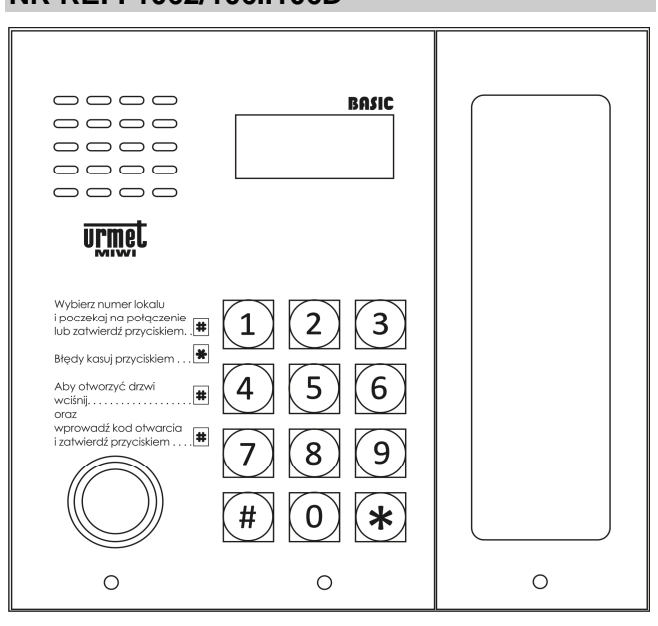

# **INFORMACJE OGÓLNE**

Cyfrowy panel z klawiaturą **nr ref. 1062/106..106D** wraz z zasilaczem GT1975 oraz unifonami stanowi pełną instalację domofonową.

Wykonany jest na bazie panela typu MIWUS "Mod.525" (2 moduły) Panel oferowany jest w 2 rodzajach obudowy.

**1062/106** w obudowie natynkowej bez daszka

**1062/106D** w obudowie natynkowej z daszkiem

Opcjonalnie panele w obudowach natynkowych można montować podtynkowo wykorzystując dedykowaną do tego celu ramkę podtynkową **nr ref. 525/RP3**.

#### **BUDOWA URZĄDZENIA**

Cyfrowy panel z klawiaturą **nr ref. 1062/106..106D** wykonany jest ze stali nierdzewnej. Na szczególną uwagę zasługuje metalowa podświetlana klawiatura. Dodatkowo panel posiada wbudowany czytnik pastylek. Atutem panela jest podświetlany moduł informacyjny umożliwiający m.in. umieszczenie listy lokali. Panel posiada wszelkie cechy panela wandaloodpornego.

# **DANE TECHNICZNE**

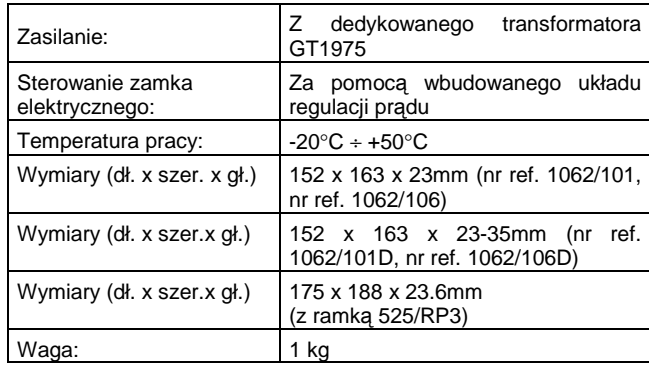

### **PANEL NR REF. 1062/10X..10XD**

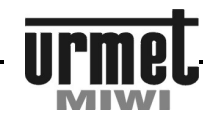

#### **OPIS ZŁĄCZ POD PRZEWODY / INSTRUKCJA OBSŁUGI**

#### **OPIS ZŁĄCZ I ZACISKÓW POD PRZEWODY**

#### **MODUŁ KLAWIATURY**

- **VDD** Zasilanie + 18 V DC<br>**GND** Masa zasilania.
- **GND** Masa zasilania.
- **AC2** Zasilanie AC.
- **+C** Wyjście do elektrozaczepu (+).
- **-C** Wyjście do elektrozaczepu (-).<br>**AC1** Zasilanie AC. **AC1** Zasilanie AC.
- **LU** Pion unifonów.
- 
- **0L** Masa unifonów.
- **EI1** Kontrolowany styk wejściowy (konfigurowane w menu).<br>**FI2** Kontrolowany styk wejściowy (konfigurowane w menu)
- **EI2** Kontrolowany styk wejściowy (konfigurowane w menu).
- **EI3** Kontrolowany styk wejściowy (konfigurowane w menu). **EI4** Kontrolowany styk wejściowy (konfigurowane w menu).
- **GND** Masa.
- **OC2** Wyjście typu otwarty kolektor (konfigurowane w menu).<br>**OC1** Wyjście typu otwarty kolektor (konfigurowane w menu).
- **OC1** Wyjście typu otwarty kolektor (konfigurowane w menu).<br>**PS** Wyjście generatora (konfigurowane w menu).
- **PS** Wyjście generatora (konfigurowane w menu).

#### **PODSTAWOWE FUNKCJE REALIZOWANE PRZEZ KLAWIATURĘ**

- 1. Zasilanie unifonów,
- 2. Dzwonienie do każdego z unifonów,<br>3. Otwieranie drzwi przy użyciu
- Otwieranie drzwi przy użyciu kodów ogólnych oraz indywidualnych,
- 4. Możliwość różnorodnej konfiguracji wejść EI1..EI4 np. jako przycisk listonosza czy przycisk bezpośredniego wywołania,
- 5. Możliwość różnorodnej konfiguracji wyjść OC1..OC2 np. jako wtórnik załączenia rozmowy (do sterowania video), wyjście aktywowane poprzez naciśnięcie dodatkowego przycisku w unifonie, aktywacja kodem,
- 6. Możliwość wykorzystania wyjścia PS które pełni rolę generatora np. do lokalnego dzwonka,
- 7. Możliwość konfiguracji systemu,<br>8. Wyświetlanie informacji o stanie
- Wyświetlanie informacji o stanie systemu.

# **INSTRUKCJA OBSŁUGI**

#### **DZWONIENIE DO UNIFONÓW**

Do każdego z unifonów pracujących w systemie można się dodzwonić przy użyciu klawiatury wprowadzając odpowiedni kod wywołania. Kod wywołania składa się z 1 do 4 cyfr z zakresu 1…9999. Kody wywołania (kody logiczne) są przypisane do odpowiednich kodów fizycznych unifonów za pomocą relokacji kodów (standardowo jest to relokacja 1 do 1 – kodowi fizycznemu o numerze 1 odpowiada kod logiczny o numerze 1). Każdy unifon posiada unikalny kod fizyczny wynikający z nastawy adresu w samym unifonie.

Po wprowadzeniu kodu możemy poczekać 3 sekundy, a połączenie zostanie zainicjowane automatycznie lub nacisnąć przycisk **#**, po którym nastąpi natychmiastowe wywołanie wybranego użytkownika.

Naciśnięcie przycisku ∗ kasuje wprowadzony pomyłkowo kod, umożliwiając jego powtórne wpisanie.

- Wywołany unifon zadzwoni przez zadeklarowaną w ustawieniach długość sygnału wywołania - od 1 do 30 sekund. Do połączenia głosowego może nastąpić, jeżeli nie upłynie zaprogramowany czas na podniesienie słuchawki unifonu.<br>Pickuptime sygnalizowany jest (opcia załaczana) Pickuptime sygnalizowany jest (opcja załączana) powtarzającym się podwójnym sygnałem wywołania - od 1 do 30 sekund,
- Po podniesieniu słuchawki możliwe jest prowadzenie rozmowy. Przez cały czas trwania rozmowy możliwe jest otwarcie drzwi poprzez wciśnięcie w unifonie przycisku otwarcia drzwi (DOOR). Naciśnięcie przycisku spowoduje dodatkowo wygenerowanie sygnału potwierdzającego otwarcie drzwi. Czas otwarcia elektrozaczepu jest programowalny w zakresie od 1 do 30 sekund. Otwarcie zaczepu sygnalizowane jest na klawiaturze kreskami.

Każda rozmowa może trwać maksymalnie przez zaprogramowany maksymalny czas rozmowy od 1 do 120 sekund. Po upływie tego czasu zostanie wygenerowany dźwięk ostrzegający o przerwaniu połączenia, po czym połączenie zostanie przerwane.

#### **OTWIERANIE DRZWI (WYJŚCIE +CL –CL) PRZY UŻYCIU KODÓW OGÓLNYCH**

Panel umożliwia otwarcie drzwi poprzez wprowadzenie z klawiatury jednego z 64 ogólnych, 4 – cyfrowych kodów otwarcia. Aby to zrealizować należy:

- Wcisnąć przycisk **#**.
- Wprowadzić z klawiatury ogólny kod otwarcia.
- Zatwierdzić wprowadzony kod przyciskiem **#**.

Funkcja otwierania drzwi kodami ogólnymi może zostać wyłączona z poziomu MENU programowania.

#### **OTWIERANIE DRZWI (WYJŚCIE +CL –CL) PRZY UŻYCIU KODÓW INDYWIDUALNYCH**

Panel umożliwia otwarcie drzwi poprzez wprowadzenie z klawiatury jednego z indywidualnych kodów otwarcia drzwi, Indywidualny kod otwarcia składa się z 4 – cyfrowego kodu otwarcia drzwi poprzedzonego kodem wywołania (od 1 do 4 cyfr), do którego kod ten został przypisany. Indywidualne kody otwarcia mogą mieć zatem od 5 do 8 cyfr. Odbywa się następująco:

- Wcisnąć przycisk **#**.
- Wprowadzić z klawiatury indywidualny kod otwarcia od 5 do 8 cyfr.
- Zatwierdzić wprowadzony kod przyciskiem **#**.

#### **ZAŁĄCZENIE OC1 LUB OC2 PRZY UŻYCIU KODÓW OGÓLNYCH**

Istnieje możliwość załączenia wyjścia OC1, OC2 lub zaczepu przy użyciu ogólnych kodów otwarcia (w zależności od konfiguracji w menu programowania). Realizuje się poprzez wprowadzenie z klawiatury jednego z 64 ogólnych, 4 – cyfrowych kodów otwarcia. Aby to zrealizować należy:

- Dwukrotnie wcisnąć przycisk **#**.
- Wprowadzić z klawiatury ogólny kod otwarcia.
- Zatwierdzić wprowadzony kod przyciskiem **#**.

#### **ZAŁĄCZENIE OC1 LUB OC2 PRZY UŻYCIU KODÓW INDYWIDUALNYCH**

Istnieje możliwość załączenia wyjścia OC1, OC2 lub zaczepu przy użyciu indywidualnych kodów otwarcia (w zależności od konfiguracji w menu programowania). Realizuje się poprzez wprowadzenie z klawiatury 4 – cyfrowego kodu otwarcia poprzedzonego prefiksem oznaczającym numer mieszkania. Aby to zrealizować należy:

- Jednokrotnie wcisnąć przycisk **#**.
- Wprowadzić z klawiatury ogólny kod otwarcia.
- Zatwierdzić wprowadzony kod przyciskiem **#**.

Istnieje możliwość załączenia wyjścia OC1, OC2 lub zaczepu przy użyciu indywidualnych kodów otwarcia (w zależności od konfiguracji w menu programowania). Indywidualny kod otwarcia składa się z 4 – cyfrowego kodu otwarcia drzwi poprzedzonego kodem wywołania (od 1 do 4 cyfr), do którego kod ten został przypisany. Indywidualne kody otwarcia mogą mieć zatem od 5 do 8 cyfr.

- Odbywa się następująco:
- Wcisnąć przycisk **#**.
- Wprowadzić z klawiatury indywidualny kod otwarcia od 5 do 8 cyfr.
- Zatwierdzić wprowadzony kod przyciskiem **#**.

# **PANEL NR REF. 1062/10X..10XD**

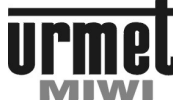

#### **INSTRUKCJA OBSŁUGI**

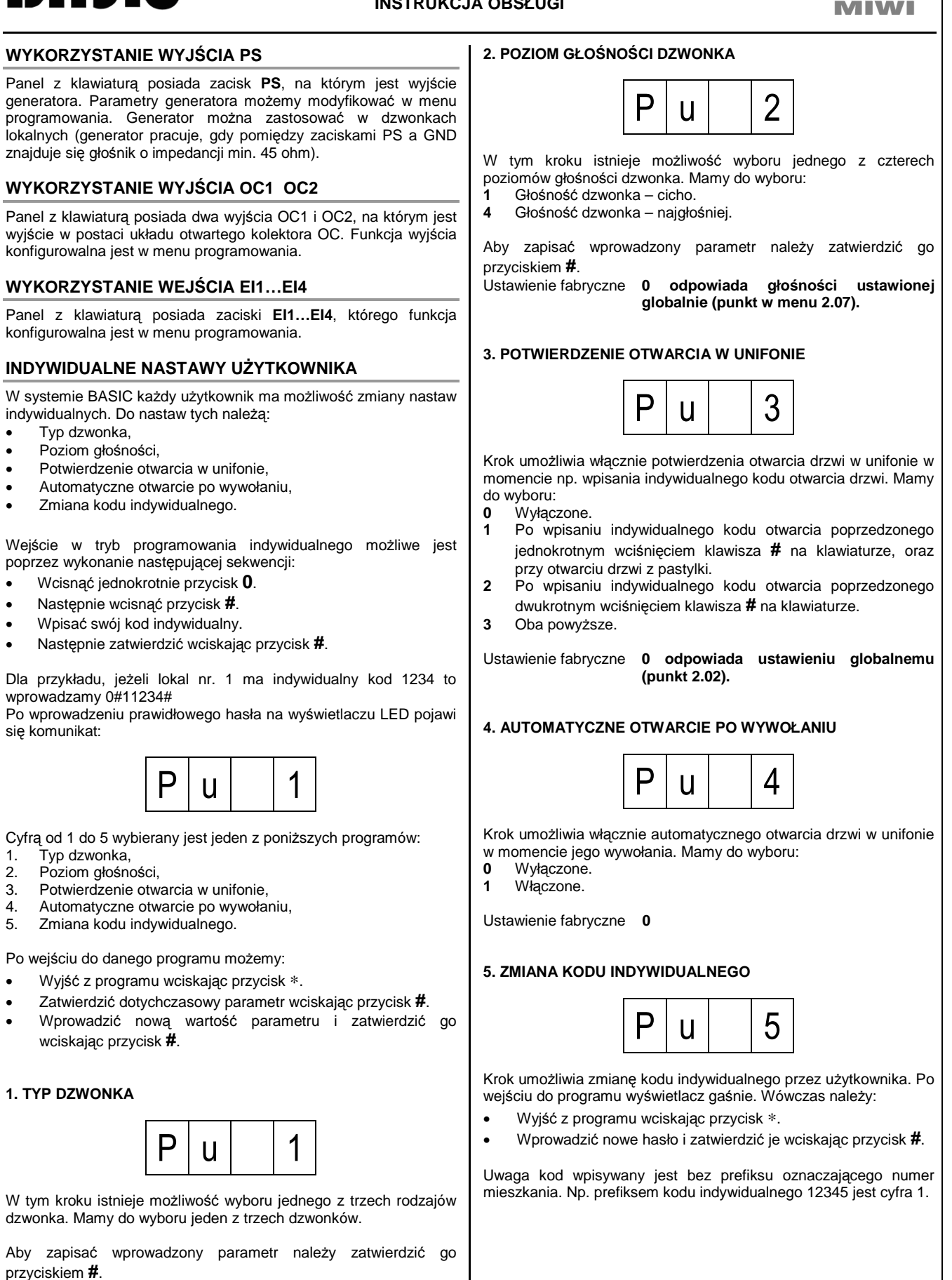

Ustawienie fabryczne **0 odpowiada dzwonkowi globalnemu (punkt w menu 2.06).** 

# **PANEL NR REF. 1062/10X..10XD**

# BASIC

#### **PROGRAMOWANIE**

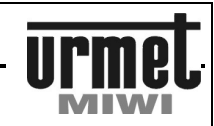

# **PROGRAMOWANIE**

W systemie BASIC w celu uproszczenia instalacji, panele wywołania z klawiaturą numeryczną dostarczane są w wersji **posiadającej wstępnie zaprogramowane**:

- Kody wywołania z zakresu od 1 do 100,
- Wszystkim kodom wywołania są przypisane losowo praktycznie niepowtarzalne, indywidualne kody otwarcia,
- Długość otwierania elektrozaczepu równą 3 s,
- Długość sygnału wywołania 5 s,
- Czas na podniesienie słuchawki unifonu 20 s,
- Maksymalny czas rozmowy 120 s.

Dzięki wstępnym ustawieniom uruchomienie systemu BASIC wymaga jedynie połączenia urządzeń według odpowiedniego schematu oraz zaprogramowania unifonów poprzez odpowiednie ustawienie zworek (jumperów).

#### **WEJSCIE W TRYB PROGRAMOWANIA**

Wejście w tryb programowania możliwe jest poprzez wykonanie następującej sekwencji:

- Wcisnąć dwukrotnie przycisk **0**.
- Wprowadzić z klawiatury 8-cyfrowe hasło dostępu.
- Zatwierdzić wprowadzone hasło przyciskiem **#**.

#### Fabryczne hasło to: **21082004**

Po wprowadzeniu prawidłowego hasła na wyświetlaczu LED pojawi się komunikat:

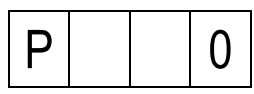

MENU programowania jest dwupoziomowe. Miejsce w MENU na pierwszym poziomie definiujemy cyfrą z zakresu 0 do 6. Pierwszy poziom oznacza grupę parametrów. Drugi poziom definiowany jest liczbą i oznacza program z grupy. Wybrany krok programowania sygnalizowany jest na wyświetlaczu poniższym komunikatem.

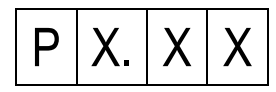

Gdzie X.XX jest to 3-cyfrowa liczba informująca nas, w którym punkcie MENU się znajdujemy.

Wyjście z menu programowania sygnalizowane jest pojawieniem się migającej kropli na wyświetlaczu oraz wygenerowaniem sygnału dźwiękowego w momencie wyjścia.

### **OPIS FUNKCJI PROGRAMOWANIA**

Po wejściu w tryb programowania możemy w szybki sposób wybrać dowolną lokalizacje w MENU programowania. W tym celu po wejściu w tryb programowania wprowadzamy z klawiatury wpierw cyfrę określającą grupę, a następnie dwie cyfry określające program z grupy przypisane do interesującego nas miejsca w MENU i zatwierdzamy je przyciskiem **#**.

Po wejściu w wybraną lokalizację MENU na wyświetlaczu pojawi się aktualny parametr, jaki jest przypisany do realizowanej funkcji. Mamy wówczas do wyboru:

- Wrócić do MENU krótko wciskając przycisk ∗.
	- Zatwierdzić dotychczasowy parametr krótko wciskając przycisk **#**.
- Wprowadzić nową wartość parametru i zatwierdzić go przytrzymując przycisk **#**.

Przy programowaniu kodów wywołania i otwarcia drzwi należy oprócz wciśnięcia przycisku **#** przytrzymać go przez około 1 sekundę.

#### Przykład

Chcemy wejść do punktu 01 ustawień globalnych. W menu programowania należy wpisać cyfrę 2 – określa grupę ustawień globalnych.

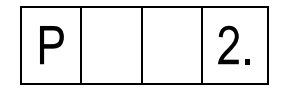

A następnie program z grupy 01:

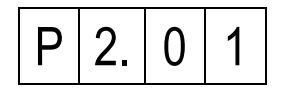

Zatwierdzić klawiszem **#.** 

Czas bezczynności w trybie programowania wynosi 120 s. Po upływie tego czasu następuje automatyczne wyjście z trybu programowania.

#### **Uwaga!**

**Wpisanie parametru większego niż maksymalny w danej funkcji, powoduje automatyczną zmianę parametru na maksymalny.** 

**Jeżeli w danej funkcji zakres parametru znajduje się w przedziale od 1 do 10 to wówczas po wpisaniu np. liczby 20 zostanie ona automatycznie zmieniona na 10.** 

# **PANEL NR REF. 1062/10X..10XD**

# **urmel** ŗ.

# **PROGRAMOWANIE**

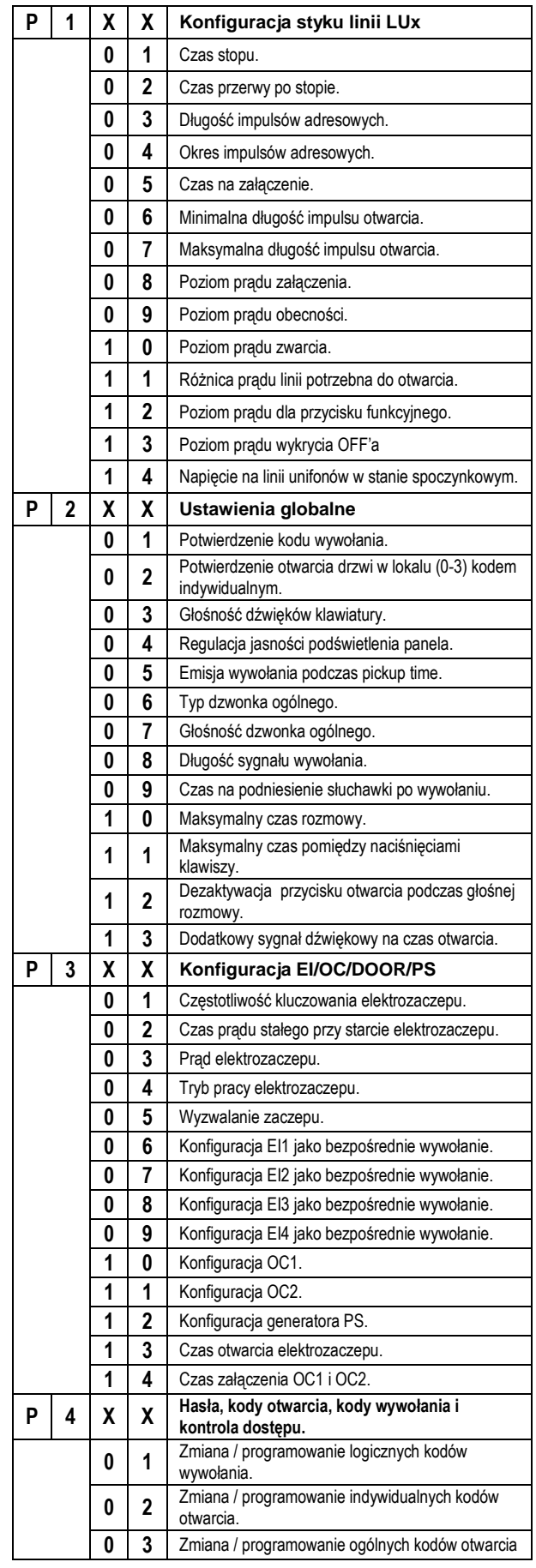

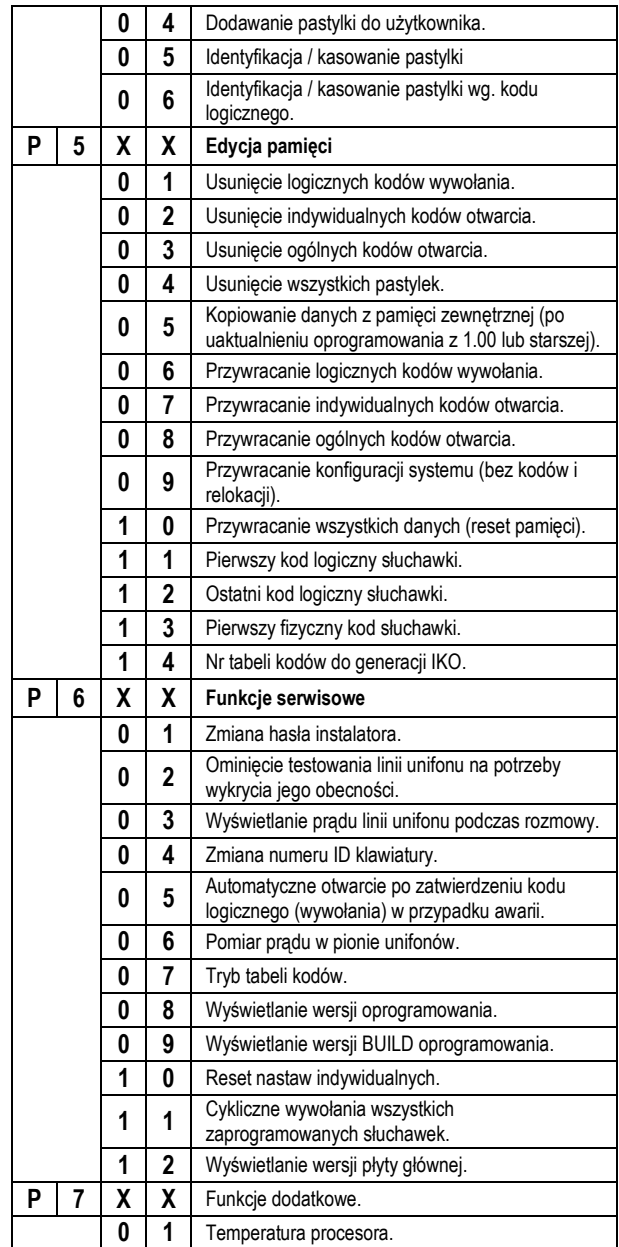

# **PANEL NR REF. 1062/10X..10XD**

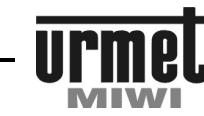

#### **PROGRAMOWANIE**

#### **1. KONFIGURACJA STYKU LINII LUx**

Parametry te należy modyfikować tylko w przypadku, gdy wystąpią problemy z systemem np. brak możliwości dodzwonienia się do danego unifonu – po uprzednim wyeliminowaniu wszystkich innych przyczyn.

#### **1.01 CZAS STOPU [ms]**

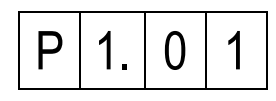

W tym kroku istnieje możliwość zmiany długości czasu stopu. Wartość parametru można pozostawić bez zmian - krótko przyciskając przycisk **#** lub zmienić poprzez wprowadzenie parametru z zakresu **5 – 300.** Parametr wyrażony jest w [ms].

Aby zapisać wprowadzony parametr należy zatwierdzić go poprzez przytrzymanie przycisku **#**.

Ustawienie fabryczne **100** 

#### **1.02 CZAS PRZERWY PO STOPIE [ms]**

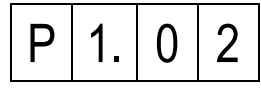

W tym kroku istnieje możliwość zmiany długości czasu przerwy po stopie. Wartość parametru można pozostawić bez zmian – krótko przyciskając przycisk **#** lub zmienić poprzez wprowadzenie parametru z zakresu **5 – 300.** Parametr wyrażony jest w [ms].

Aby zapisać wprowadzony parametr należy zatwierdzić go poprzez przytrzymanie przycisku **#**.

Ustawienie fabryczne **100** 

#### **1.03 DŁUGOŚĆ IMPULSÓW ADRESOWYCH [us]**

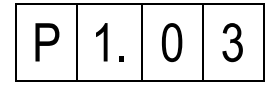

W tym kroku istnieje możliwość zmiany długości impulsów adresowych. Wartość parametru można pozostawić bez zmian – krótko przyciskając przycisk **#** lub zmienić poprzez wprowadzenie parametru z zakresu **10 – 50.** Parametr wyrażony jest w [us].

Aby zapisać wprowadzony parametr należy zatwierdzić go poprzez przytrzymanie przycisku **#**. Ustawienie fabryczne **25** 

**1.04 OKRES IMPULSÓW ADRESOWYCH [us]** 

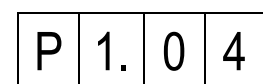

W tym kroku istnieje możliwość zmiany okresu impulsów adresowych. Wartość parametru można pozostawić bez zmian – krótko przyciskając przycisk **#** lub zmienić poprzez wprowadzenie parametru z zakresu **100 – 500.** Parametr wyrażony jest w [us].

Aby zapisać wprowadzony parametr należy zatwierdzić go poprzez przytrzymanie przycisku **#**. Ustawienie fabryczne **200** 

#### **1.05 CZAS NA ZAŁACZENIE [ms]**

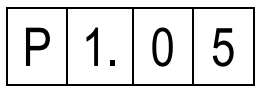

W tym kroku istnieje możliwość zmiany czasu na załączenie unifonu. Wartość parametru można pozostawić bez zmian – krótko przyciskając przycisk **#** lub zmienić poprzez wprowadzenie parametru z zakresu **5 – 300.** Parametr wyrażony jest w [ms].

Aby zapisać wprowadzony parametr należy zatwierdzić go poprzez przytrzymanie przycisku **#**.

Ustawienie fabryczne **100** 

#### **1.06 MINIMALNA DŁUGOŚĆ IMPULSU OTWARCIA [ms]**

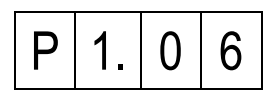

W tym kroku istnieje możliwość zmiany minimalnej długości impulsu otwarcia (impulsu przy którym system wykrywa otwarcie drzwi). Wartość parametru można pozostawić bez zmian – krótko przyciskając przycisk **#** lub zmienić poprzez wprowadzenie parametru z zakresu **1 – 20.** Parametr wyrażony jest w [ms].

Aby zapisać wprowadzony parametr należy zatwierdzić go poprzez przytrzymanie przycisku **#**. Ustawienie fabryczne **3** 

#### **1.07 MAKSYMALNA DŁUGOŚĆ IMPULSU OTWARCIA [ms]**

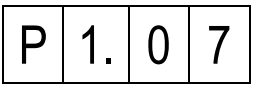

W tym kroku istnieje możliwość zmiany maksymalnej długości impulsu otwarcia (impulsu przy którym system wykrywa otwarcie drzwi). Wartość parametru można pozostawić bez zmian – krótko przyciskając przycisk **#** lub zmienić poprzez wprowadzenie parametru z zakresu **1 – 20.** Parametr wyrażony jest w [ms].

Aby zapisać wprowadzony parametr należy zatwierdzić go poprzez przytrzymanie przycisku **#**. Ustawienie fabryczne **15** 

#### **1.08 POZIOM PRĄDU ZAŁACZENIA [mA]**

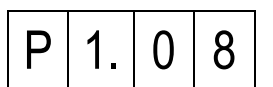

W tym kroku istnieje możliwość zmiany poziomu prądu załączenia unifonu (wartości prądu w linii LU, przy której system wykrywa załączenie unifonu). Wartość parametru można pozostawić bez zmian – krótko przyciskając przycisk **#** lub zmienić poprzez wprowadzenie parametru z zakresu **10 – 300.** Parametr wyrażony jest w [mA].

Aby zapisać wprowadzony parametr należy zatwierdzić go poprzez przytrzymanie przycisku **#**. Ustawienie fabryczne **45** 

# **PANEL NR REF. 1062/10X..10XD**

#### **PROGRAMOWANIE**

#### **1.09 POZIOM PRĄDU OBECNOŚCI [mA]**

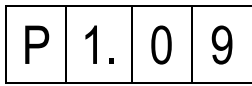

W tym kroku istnieje możliwość zmiany poziomu prądu obecności unifonu w momencie dzwonienia (wartości prądu w linii LU, przy której system wykrywa załączenie unifonu w momencie dzwonienia). Wartość parametru można pozostawić bez zmian – krótko przyciskając przycisk **#** lub zmienić poprzez wprowadzenie parametru z zakresu **10 – 300.** Parametr wyrażony jest w [mA].

Aby zapisać wprowadzony parametr należy zatwierdzić go poprzez przytrzymanie przycisku **#**.

Ustawienie fabryczne **60** 

#### **1.10 POZIOM PRĄDU ZWARCIA [mA]**

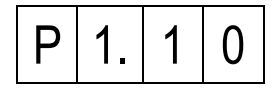

W tym kroku istnieje możliwość zmiany poziomu prądu wykrycia zwarcia (wartości prądu w linii LU, przy której system wykrywa zwarcie). Wartość parametru można pozostawić bez zmian – krótko przyciskając przycisk **#** lub zmienić poprzez wprowadzenie parametru z zakresu **100 – 300.** Parametr wyrażony jest w [mA].

Aby zapisać wprowadzony parametr należy zatwierdzić go poprzez przytrzymanie przycisku **#**. Ustawienie fabryczne **250** 

**1.11 RÓŻNICA PRĄDU LINII POTRZEBNA DO OTWARCIA [mA]** 

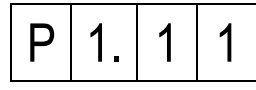

W tym kroku istnieje możliwość ustawienia różnicy prądu linii potrzebnej do otwarcia drzwi. Wartość parametru można pozostawić bez zmian – krótko przyciskając przycisk **#** lub zmienić poprzez wprowadzenie parametru z zakresu **1 – 100.** Parametr wyrażony jest w [mA].

Aby zapisać wprowadzony parametr należy zatwierdzić go poprzez przytrzymanie przycisku **#**. Ustawienie fabryczne **25** 

#### **1.12 POZIOM PRĄDU DLA PRZYCISKU FUNKCYJNEGO [mA]**

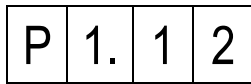

W tym kroku istnieje możliwość ustawienia wartości prądu jaki powinien płynąć w linii LU w celu wykrycia załączenia przycisku funkcyjnego. Wartość parametru można pozostawić bez zmian – krótko przyciskając przycisk **#** lub zmienić poprzez wprowadzenie parametru z zakresu **1 – 100.** Parametr wyrażony jest w [mA].

Aby zapisać wprowadzony parametr należy zatwierdzić go poprzez przytrzymanie przycisku **#**. Ustawienie fabryczne **20** 

**Uwaga. Przycisk funkcyjny działa w momencie, gdy na linia unifonów nie jest w stanie rozmowy.** 

#### **1.13 POZIOM PRĄDU WYKRYCIA OFF'a [mA]**

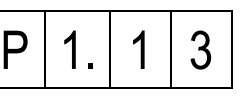

W tym kroku istnieje możliwość ustawienia wartości prądu przy którym następuje wykrycie OFFa. Wartość parametru można pozostawić bez zmian – krótko przyciskając przycisk **#** lub zmienić poprzez wprowadzenie parametru z zakresu **1 – 100.** Parametr wyrażony jest w [mA].

Aby zapisać wprowadzony parametr należy zatwierdzić go poprzez przytrzymanie przycisku **#**. Ustawienie fabryczne **30** 

**1.14 NAPIĘCIE LINII UNIFONÓW W STANIE SPOCZYNKU [V]** 

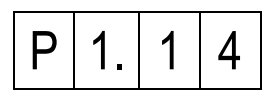

W tym kroku istnieje możliwość ustawienia napięcia na linii unifonów w momencie gdy linia jest w stanie spoczynku. Wartość parametru można pozostawić bez zmian – krótko przyciskając przycisk **#** lub zmienić poprzez wprowadzenie parametru z zakresu **3.0 – 8.0.** Parametr wyrażony jest w [V].

Aby zapisać wprowadzony parametr należy zatwierdzić go poprzez przytrzymanie przycisku **#**. Ustawienie fabryczne **6.0** 

#### **2. USTAWIENIA GLOBALNE 2.01 POTWIERDZENIE KODU WYWOŁANIA**

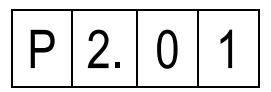

W tym kroku ustawiamy parametr odpowiedzialny za jeden z dwóch sposobów wywołania:

- **0** Bez konieczności potwierdzania wprowadzonego kodu przyciskiem **#**.
- **1** Z potwierdzaniem wprowadzonego kodu przyciskiem **#**.

Aby zapisać wprowadzony parametr należy zatwierdzić go poprzez przytrzymanie przycisku **#**. Ustawienie fabryczne **0** 

**2.02 POTWIERDZENIE OTWARCIA DRZWI W UNIFONIE** 

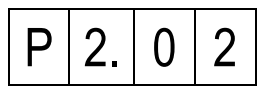

Krok umożliwia włącznie potwierdzenia otwarcia drzwi w unifonie w momencie np. wpisania indywidualnego kodu otwarcia drzwi. Mamy do wyboru:

- **0** Wyłączone.
- **1** Po wpisaniu indywidualnego kodu otwarcia poprzedzonego jednokrotnym wciśnięciem klawisza **#** na klawiaturze, oraz przy otwarciu drzwi z pastylki.
- **2** Po wpisaniu indywidualnego kodu otwarcia poprzedzonego dwukrotnym wciśnięciem klawisza **#** na klawiaturze.
- **3** Oba powyższe.

Aby zapisać wprowadzony parametr należy zatwierdzić go poprzez przytrzymanie przycisku **#**. Ustawienie fabryczne **3**

### **PANEL NR REF. 1062/10X..10XD**

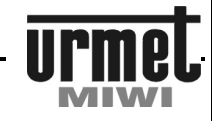

#### **PROGRAMOWANIE**

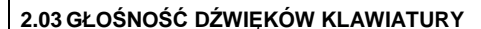

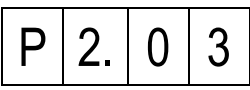

W tym kroku możemy regulować głośność sygnałów generowanych przez klawiaturę. Mamy do wyboru:

**0** Wyłączenie dźwięków klawiatury.

**7** Załączenie dźwięków klawiatury – wysoki poziom.

Aby zapisać wprowadzony parametr należy zatwierdzić go poprzez przytrzymanie przycisku **#**.

Ustawienie fabryczne **1**

#### **2.04 REGULACJA JASNOŚCI PODŚWIETLENIA PANELA**

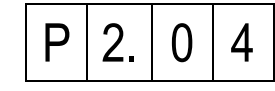

Krok ten pozwala na zmianę jasności podświetlenia klawiszy panela. Przy wejściu w tę opcję na ekranie panela pojawi się aktualna wartość natężenia oświetlenia diod podświetlających:

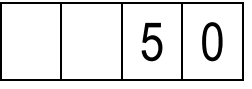

Wartość parametru można pozostawić bez zmian - krótko przyciskając przycisk **#** lub zmienić poprzez wprowadzenie parametru z zakresu **0 – 100.** Wprowadzany parametr jest wielkością wyrażoną w % Nowo wpisany parametr należy zatwierdzić poprzez przytrzymanie klawisza **#**. Mamy do wyboru:

**0** Zgaszone podświetlenie.

**100** Maksymalna jasność podświetlenia.

Aby zapisać wprowadzony parametr należy zatwierdzić go poprzez przytrzymanie przycisku **#**.

Ustawienie fabryczne **50** 

#### **2.05 EMISJA WYWOŁANIA PODCZAS PICKUPTIME**

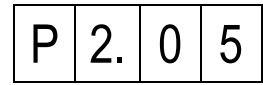

W tym kroku istnieje możliwość załączenia dodatkowego sygnału wywołania w unifonie podczas oczekiwania na podniesienie słuchawki (pickuptime). Mamy do wyboru:

**0** Wyłączony.

**1** Załączony.

Aby zapisać wprowadzony parametr należy zatwierdzić go poprzez przytrzymanie przycisku **#**. Ustawienie fabryczne **1** 

**2.06 TYP DZWONKA OGÓLNEGO** 

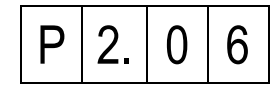

W tym kroku istnieje możliwość wyboru jednego z trzech rodzajów dzwonka. Parametr zmienia ton dzwonka w sposób globalny (nie zmieni dzwonka w lokalu, gdzie lokator indywidualnie go zmienił). Mamy do wyboru jeden z trzech dzwonków:

- **1** Dzwonek nr. 1.
- **2** Dzwonek nr. 2.
- **3** Dzwonek nr. 3.

Aby zapisać wprowadzony parametr należy zatwierdzić go poprzez przytrzymanie przycisku **#**. Ustawienie fabryczne **1** 

#### **2.07 GŁOŚNOŚĆ DZWONKA OGÓLNEGO**

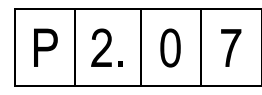

W tym kroku istnieje możliwość wyboru jednego z czterech poziomów głośności dzwonka. Parametr zmienia głośność dzwonka w sposób globalny (nie zmieni głośności dzwonka w lokalu, gdzie lokator indywidualnie ją ustawił).

Mamy do wyboru:

**1** Głośność dzwonka – cicho.<br>4 Głośność dzwonka – najoło

**4** Głośność dzwonka – najgłośniej.

Aby zapisać wprowadzony parametr należy zatwierdzić go poprzez przytrzymanie przycisku **#**. Ustawienie fabryczne **4** 

#### **2.08 DŁUGOŚĆ SYGNAŁU WYWOŁANIA**

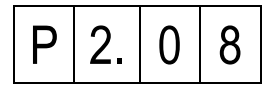

Po naciśnięciu przycisku **#** na wyświetlaczu pojawi się aktualna wartość długości sygnału wywołania wyrażona w sekundach. Wartość parametru można pozostawić bez zmian – krótko przyciskając przycisk **#** lub zmienić wprowadzając wartość z zakresu **1 – 10 sekund**.

Aby zapisać wprowadzony parametr należy zatwierdzić go poprzez przytrzymanie przycisku **#**. Ustawienie fabryczne **5** 

**2.09 CZAS NA PODNIESIENIE SŁUCHAWKI PO WYWOŁANIU** 

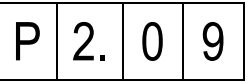

Krok ten umożliwia ustawienie czasu, jaki ma użytkownik na podniesienie słuchawki po sygnale wywołania.

Po naciśnięciu przycisku **#** na wyświetlaczu pojawi się aktualna wartość czasu (PICK-UP time) wyrażona w sekundach. Możemy wartość czasu pozostawić bez zmian - krótko przyciskając przycisk **#** lub zmienić wprowadzając wartość z zakresu **1 – 30 sekund**.

Aby zapisać wprowadzony parametr należy zatwierdzić go poprzez przytrzymanie przycisku **#**.

# **PANEL NR REF. 1062/10X..10XD**

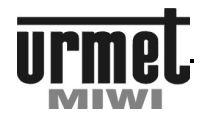

#### **PROGRAMOWANIE**

#### **2.10 MAKSYMALNY CZAS ROZMOWY**

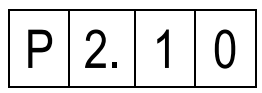

W tym kroku możemy ustawić maksymalny czas rozmowy, po którym nastąpi jej automatyczne przerwanie.

Po naciśnięciu przycisku **#** na wyświetlaczu pojawi się aktualna wartość tego czasu wyrażona w sekundach. Możemy czas ten pozostawić bez zmian - krótko przyciskając przycisk **#** lub zmienić wprowadzając wartość z zakresu **1 – 120 sekund**.

Aby zapisać wprowadzony parametr należy zatwierdzić go poprzez przytrzymanie przycisku **#**.

Ustawienie fabryczne **120**

**2.11 MAKSYMALNY CZAS POMIĘDZY NACIŚNIĘCIAMI KLAWISZY** 

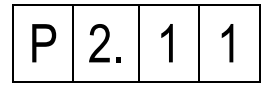

Parametr pozwala na ustawienie maksymalnego czasu pomiędzy naciśnięciami klawiszy.

Po naciśnięciu przycisku **#** na wyświetlaczu pojawi się aktualna wartość parametru. Wartość parametru można pozostawić bez zmian – krótko przyciskając przycisk **#** lub zmienić wprowadzając wartość z zakresu **1 – 10 sekund**.

Aby zapisać wprowadzony parametr należy zatwierdzić go poprzez przytrzymanie przycisku **#**. Ustawienie fabryczne **3** 

**2.12 DEAKTYWACJA PRZYCISKU OTWARCIA PODCZAS GŁOSNIEJ ROZMOWY** 

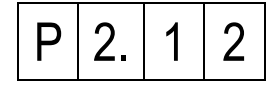

Efektem docelowym działania funkcji jest wykluczenie przypadkowych otwarć podczas prowadzenia konwersacji. Po naciśnięciu przycisku **#** na wyświetlaczu pojawi się aktualna wartość parametru. Wartość parametru wyrażona jest w %. Po wejściu w opcję parametr można pozostawić bez zmian – krótko przyciskając przycisk **#** lub zmienić wprowadzając wartość z zakresu **0 – 100**

Mamy do wyboru:

- **0** Funkcja nieaktywna system działa "normalnie".
- **1-100** Im większa wartość parametru tym jest trudniej o uzyskanie przypadkowego otwarcia zaczepu przy głośnej konwersacji. Należy pamiętać że ze wzrostem parametru utrudniamy normalne otwarcie.

Aby zapisać wprowadzony parametr należy zatwierdzić go poprzez przytrzymanie przycisku **#**. Ustawienie fabryczne **5** 

**2.13 DODATKOWY SYGNAŁ DŹWIĘKOWY NA CZAS OTWARCIA** 

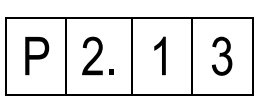

Parametr pozwala na załączenie dodatkowego sygnału dźwiękowego generowanego przez panel w trakcie otwarcia drzwi.

Po naciśnięciu przycisku **#** na wyświetlaczu pojawi się aktualna wartość parametru. Mamy do wyboru:<br>0 Funkcja nieaktywna –

- **0** Funkcja nieaktywna podczas otwarcia brak jakiegokolwiek sygnału dźwiękowego.
- **1** Funkcja aktywna na czas otwarcia w panelu generowany jest sygnał dźwiękowy.

Aby zapisać wprowadzony parametr należy zatwierdzić go poprzez przytrzymanie przycisku **#**. Ustawienie fabryczne **0** 

### **3. KONFIGURACJA EI/OC/DOOR/PS**

**3.01 CZĘSTOTLIWOŚĆ KLUCZOWANIA ELEKTROZACZEPU** 

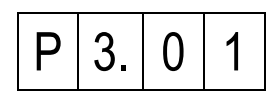

W tym kroku ustawiamy częstotliwość kluczowania elektrozaczepu, który podłączany jest w klawiaturze pod zaciski **+CL –CL**. Wyjście to może obsługiwać elektrozaczepy na napięcie stałe i przemienne. Parametr, który ustawiamy w tym kroku określa częstotliwość napięcia, które pojawia się na wyjściu **+CL –CL.**

Tabela poniżej przedstawia wpływ parametru na częstotliwość kluczowania elektrozaczepu:

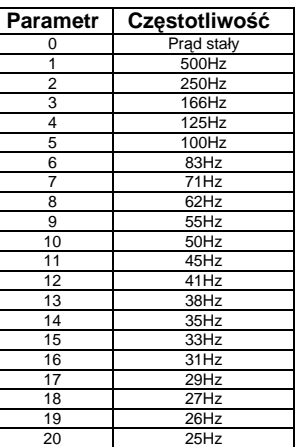

Aby zapisać wprowadzony parametr należy zatwierdzić go poprzez przytrzymanie przycisku **#**. Ustawienie fabryczne **0** 

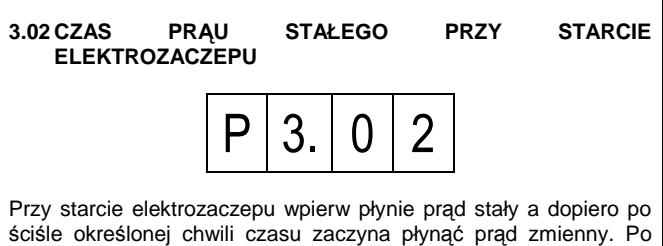

ściśle określonej chwili czasu zaczyna płynąć prąd zmienny. Po naciśnięciu przycisku **#** na wyświetlaczu pojawi się aktualna wartość czasu prądu stałego wyrażona w milisekundach. Wartość parametru można pozostawić bez zmian – krótko przyciskając przycisk **#** lub zmienić wprowadzając wartość z zakresu **0 – 250 milisekund**.

Aby zapisać wprowadzony parametr należy zatwierdzić go poprzez przytrzymanie przycisku **#**.

### **PANEL NR REF. 1062/10X..10XD**

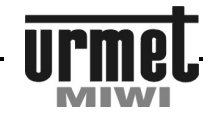

#### **PROGRAMOWANIE**

#### **3.03 PRĄD ELEKTROZACZEPU**

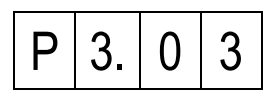

Parametr pozwala na ustawienie prądu elektrozaczepu. Przy ustawieniu parametru na 10 przez elektrozaczep płynie prąd o najniższej wartości (odpowiada to wartości prądu 360 mA\*). Natomiast jeżeli parametr ustawimy na wartość maksymalną - 90 wówczas przez elektrozaczep popłynie prąd o najwyższej wartości (odpowiada to wartości prądu 750 mA\*).

Po naciśnięciu przycisku **#** na wyświetlaczu pojawi się aktualna wartość prądu wyrażona w procentach. Wartość parametru można pozostawić bez zmian – krótko przyciskając przycisk **#** lub zmienić wprowadzając wartość z zakresu **10 – 90**.

Aby zapisać wprowadzony parametr należy zatwierdzić go poprzez przytrzymanie przycisku **#**.

Ustawienie fabryczne **30** 

\* Obciążeniem linii C+ i C- przy pomiarze wartości prądu był zaczep BIRATRONIK 8-12V AC i 300 mA AC zasilany prądem stałym.

#### **3.04 TRYB PRACY ELEKTROZACZEPU**

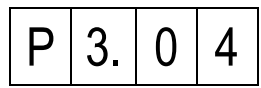

W tym kroku ustawiamy tryb pracy elektrozaczepu. Mamy do wyboru:

**0** Normalny.

**1** Rewersyjny (tylko DC bez kluczowania). W trybie rewersyjnym do wyjść +C –C nie należy bezpośrednio podłączać zwory<br>elektromagnetycznej. Podłączenie zwory spowoduje elektromagnetycznej. uszkodzenie panela.

Aby zapisać wprowadzony parametr należy zatwierdzić go poprzez przytrzymanie przycisku **#**.

Ustawienie fabryczne **0** 

#### **3.05 WYZWALANIE ELEKTROZACZEPU**

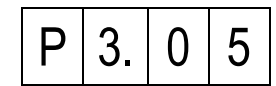

Krok ten uzależnia zadziałanie elektrozaczepu od konkretnego zdarzenia. Po wystąpieniu zdarzenia (lub trwania) następuje zadziałanie zaczepu. W zależności od wartości parametru mamy do wyboru następujące zdarzenia:<br>0 Elektrozaczen wyłaczony

**0** Elektrozaczep wyłączony.

- **1** Aktywacja na czas / impuls po naciśnięciu T1 w słuchawce (180R) (tylko w momencie gdy linia nie jest w stanie rozmowy).
- **4** Po wpisaniu indywidualnego kodu otwarcia poprzedzonego dwukrotnym wciśnięciem klawisza **#** na klawiaturze.
- **8** Po wpisaniu indywidualnego kodu otwarcia lub ogólnego kodu otwarcia poprzedzonego pojedynczym wciśnięciem klawisza **#** na klawiaturze, oraz pastylką i przyciskiem DOOR (w unifonie).
- **16** Aktywacja od wejścia EI4 (po dołączeniu EI4 do masy).
- **32** Aktywacja od wejścia EI3 (po dołączeniu EI3 do masy).
- **64** Aktywacja od wejścia EI2 (po dołączeniu EI2 do masy).
- **128** Aktywacja od wejścia EI1 (po dołączeniu EI1 do masy).

**Uwaga: W przypadku, gdy chcemy by elektrozaczep otwierany był poprzez kilka zdarzeń np. zwarcie EI1 do masy oraz kody ogólne i indywidualne, wówczas parametry należy sumować. Np: chcemy by zaczep otwierany był z kodów indywidualnych i ogólnych oraz poprzez zwarcie wejścia EI1. Wówczas jako parametr w opcji należy wpisać sumę przyporządkowanych danemu zdarzeniu parametrów (8 + 128)= 136.** 

Aby zapisać wprowadzony parametr należy zatwierdzić go poprzez przytrzymanie przycisku **#**. Ustawienie fabryczne **8**

**3.06 KONFIGURACJA EI1 JAKO BEZPOŚREDNIE WYWOŁANIE** 

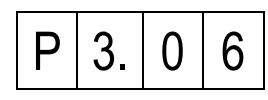

Parametr umożliwia przypisanie do wejścia EI1 funkcji bezpośredniego wywołania unifonu o danym adresie. Funkcję stosuje się w przypadku gdy obok klawiatury numerycznej istnieje potrzeba zainstalowania klawiatury przyciskowej. Po ustawieniu parametru na daną wartość z zakresu 1-255 (adres unifonu), a następnie zwarciu wejścia EI1 do masy nastąpi automatyczne wywołanie unifonu o adresie ustawionym parametrem.

W tym kroku ustawiamy tryb pracy elektrozaczepu. Mamy do wyboru:

- **0** Wyłączone (kontrolę przejmuje parametr 3.05, 3.10 i 3.11).
- **1-255** Bezpośrednie wywołanie (liczba oznacza adres fizyczny).

Aby zapisać wprowadzony parametr należy zatwierdzić go poprzez przytrzymanie przycisku **#**.

Ustawienie fabryczne - **0** 

**3.07 KONFIGURACJA EI2 JAKO BEZPOŚREDNIE WYWOŁANIE** 

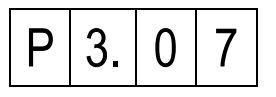

Parametr umożliwia przypisanie do wejścia EI2 funkcji bezpośredniego wywołania unifonu o danym adresie. Funkcję stosuje się w przypadku gdy obok klawiatury numerycznej istnieje potrzeba zainstalowania klawiatury przyciskowej. Po ustawieniu parametru na daną wartość z zakresu 1-255 (adres unifonu), a następnie zwarciu wejścia EI2 do masy nastąpi automatyczne wywołanie unifonu o adresie ustawionym parametrem.

W tym kroku ustawiamy tryb pracy elektrozaczepu. Mamy do wyboru:

**0** Wyłączone (kontrolę przejmuje parametr 3.05, 3.10 i 3.11).

**1-255** Bezpośrednie wywołanie (liczba oznacza adres fizyczny).

Aby zapisać wprowadzony parametr należy zatwierdzić go poprzez przytrzymanie przycisku **#**. Ustawienie fabryczne **0** 

**3.08 KONFIGURACJA EI3 JAKO BEZPOŚREDNIE WYWOŁANIE** 

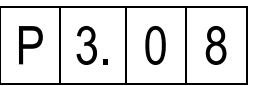

Parametr umożliwia przypisanie do wejścia EI3 funkcji bezpośredniego wywołania unifonu o danym adresie. Funkcję stosuje się w przypadku gdy obok klawiatury numerycznej istnieje potrzeba zainstalowania klawiatury przyciskowej. Po ustawieniu parametru na daną wartość z zakresu 1-255 (adres unifonu), a następnie zwarciu wejścia EI3 do masy nastąpi automatyczne wywołanie unifonu o adresie ustawionym parametrem.

W tym kroku ustawiamy tryb pracy elektrozaczepu. Mamy do wyboru:<br>0

**0** Wyłączone (kontrolę przejmuje parametr 3.05, 3.10 i 3.11).

**1-255** Bezpośrednie wywołanie (liczba oznacza adres fizyczny). Aby zapisać wprowadzony parametr należy zatwierdzić go poprzez przytrzymanie przycisku **#**.

### **PANEL NR REF. 1062/10X..10XD**

#### **PROGRAMOWANIE**

#### **3.09 KONFIGURACJA EI4 JAKO BEZPOŚREDNIE WYWOŁANIE**

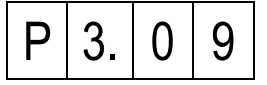

Parametr umożliwia przypisanie do wejścia EI4 funkcji bezpośredniego wywołania unifonu o danym adresie. Funkcję stosuje się w przypadku gdy obok klawiatury numerycznej istnieje potrzeba zainstalowania klawiatury przyciskowej. Po ustawieniu parametru na daną wartość z zakresu 1-255 (adres unifonu), a następnie zwarciu wejścia EI4 do masy nastąpi automatyczne wywołanie unifonu o adresie ustawionym parametrem.

W tym kroku ustawiamy tryb pracy elektrozaczepu. Mamy do wyboru:<br>0

**0** Wyłączone (kontrolę przejmuje parametr 3.05, 3.10 i 3.11).

**1-255** Bezpośrednie wywołanie (liczba oznacza adres).

Aby zapisać wprowadzony parametr należy zatwierdzić go poprzez przytrzymanie przycisku **#**.

Ustawienie fabryczne **0** 

#### **3.10 KONFIGURACJA OC1**

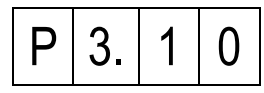

Krok ten uzależnia zadziałanie wyjścia OC1 od konkretnego zdarzenia. Po wystąpieniu zdarzenia (lub trwania), wyjście OC1 znajduje się na potencjale masy (przez określony czas). W zależności od wartości parametru mamy do wyboru następujące zdarzenia:

- **0** OC1 jest wyłączone.<br>1 Aktywacia na czas
- **1** Aktywacja na czas / impuls po naciśnięciu T1 w słuchawce (180R) (tylko w momencie gdy linia nie jest w stanie rozmowy).
- **2** Wtórnik załączenia rozmowy (w trakcie trwania rozmowy). **4** Po wpisaniu kodu indywidualnego poprzedzonego dwukrotnym
- wciśnięciem klawisza **#** na klawiaturze.
- **8** Po wpisaniu indywidualnego kodu otwarcia lub ogólnego kodu otwarcia poprzedzonego pojedynczym wciśnięciem klawisza **#** na klawiaturze, oraz pastylką i przyciskiem DOOR (w unifonie).
- **16** Aktywacja od wejścia EI4 (po dołączeniu EI4 do masy).
- **32** Aktywacja od wejścia EI3 (po dołączeniu EI3 do masy).
- **64** Aktywacja od wejścia EI2 (po dołączeniu EI2 do masy).
- **128** Aktywacja od wejścia EI1 (po dołączeniu EI1 do masy).

**Uwaga: W przypadku, gdy chcemy by wyjście OC1 załączane było poprzez kilka zdarzeń np. zwarcie EI1 do masy oraz kody ogólne i indywidualne, wówczas parametry należy sumować. Np: chcemy by wyjście OC1 załączane było z kodów indywidualnych i ogólnych oraz poprzez zwarcie wejścia EI1. Wówczas jako parametr w opcji należy wpisać sumę przyporządkowanych danemu zdarzeniu parametrów (8 + 128)= 136.** 

Aby zapisać wprowadzony parametr należy zatwierdzić go poprzez przytrzymanie przycisku **#**. Ustawienie fabryczne **0**

**3.11 KONFIGURACJA OC2** 

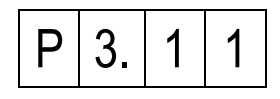

Krok ten uzależnia zadziałanie wyjścia OC2 od konkretnego zdarzenia. Po wystąpieniu zdarzenia (lub trwania), wyjście OC1 znajduje się na potencjale masy (przez określony czas). W zależności od wartości parametru mamy do wyboru następujące zdarzenia:

**0** OC2 jest wyłączone.

- **1** Aktywacja na czas / impuls po naciśnięciu T1 w słuchawce (180R) (tylko w momencie gdy linia nie jest w stanie rozmowy).
- **2** Wtórnik załączenia rozmowy (w trakcie trwania rozmowy).
- **4** Po wpisaniu indywidualnego kodu otwarcia poprzedzonego dwukrotnym wciśnięciem klawisza **#** na klawiaturze.
- **8** Po wpisaniu indywidualnego kodu otwarcia lub ogólnego kodu otwarcia poprzedzonego pojedynczym wciśnięciem klawisza **#** na klawiaturze, oraz pastylką i przyciskiem DOOR (w unifonie).
- **16** Aktywacja od wejścia EI4 (po dołączeniu EI4 do masy).
- **32** Aktywacja od wejścia EI3 (po dołączeniu EI3 do masy).
- **64** Aktywacja od wejścia EI2 (po dołączeniu EI2 do masy).
- **128** Aktywacja od wejścia EI1 (po dołączeniu EI1 do masy).

**Uwaga: W przypadku, gdy chcemy by wyjście OC2 załączane było poprzez kilka zdarzeń np. zwarcie EI1 do masy oraz kody ogólne i indywidualne, wówczas parametry należy sumować. Np: chcemy by wyjście OC2 załączane było z kodów indywidualnych i ogólnych oraz poprzez zwarcie wejścia EI1. Wówczas jako parametr w opcji należy wpisać sumę przyporządkowanych danemu zdarzeniu parametrów (8 + 128)= 136.** 

Aby zapisać wprowadzony parametr należy zatwierdzić go poprzez przytrzymanie przycisku **#**. Ustawienie fabryczne **0**

#### **3.12 KONFIGURACJA GENERATORA PS**

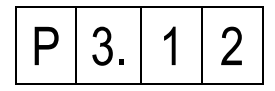

Wyjście PS pełni funkcję wyjścia generatora. W przypadku, gdy chcemy wykorzystać generator należy pomiędzy wyjściem PS a masą przyłączyć głośnik min 45 ohm. Wewnętrzny generator umożliwia wykonanie lokalnego dzwonka.

Krok ten pozwala na zmianę głośności generatora lub całkowite jego wyłączenie. Przy wejściu w tę opcję na ekranie panela pojawi się aktualna głośność wyrażona w %:

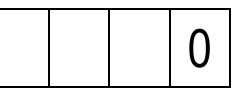

Wartość parametru można pozostawić bez zmian – krótko naciskając przycisk **#** lub zmienić poprzez wprowadzenie parametru z zakresu **0 – 100.** Wprowadzany parametr jest wielkością wyrażoną w % Nowo wpisany parametr należy zatwierdzić poprzez przytrzymanie klawisza **#**. Mamy do wyboru:

- **0** Generator wyłączony.
- **1** Minimalna głośność.
- **100** Maksymalna głośność.

Aby zapisać wprowadzony parametr należy zatwierdzić go poprzez przytrzymanie przycisku **#**.

Ustawienie fabryczne **0** 

#### **3.13 CZAS OTWARCIA ELEKTROZACZEPU**

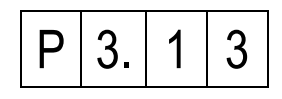

Po naciśnięciu przycisku **#** na wyświetlaczu pojawi się aktualna wartość czasu otwarcia elektrozaczepu wyrażona w sekundach. Wartość parametru można pozostawić bez zmian – krótko przyciskając przycisk **#** lub zmienić wprowadzając wartość z zakresu **1 – 30 sekund**.

Aby zapisać wprowadzony parametr należy zatwierdzić go poprzez przytrzymanie przycisku **#**.

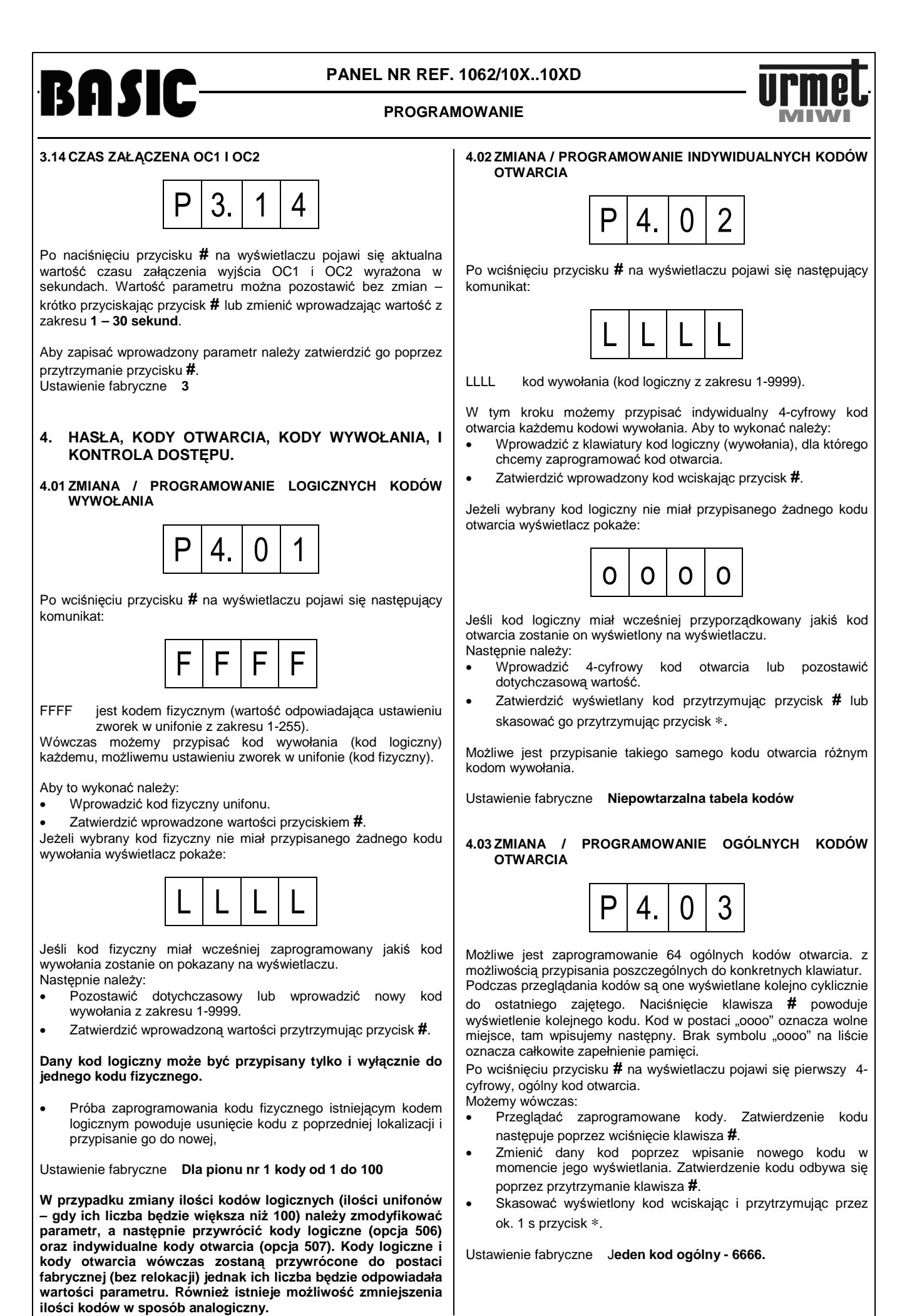

# **PANEL NR REF. 1062/10X..10XD**

# **BASIC**

#### **PROGRAMOWANIE**

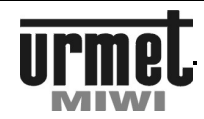

#### **4.04 DODAWANIE PASTYLKI DO UŻYTKOWNIKA**

Przyporządkowanie polega na przypisaniu danej pastylki do danego użytkownika (kodu logicznego).

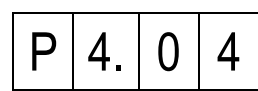

Po wciśnięciu przycisku **#** na wyświetlaczu pojawi się następujący komunikat:

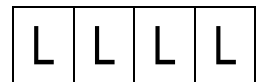

Teraz możemy przypisać kod wywołania (kod logiczny) do pastylki.

Aby to wykonać należy:

- Wprowadzić kod logiczny unifonu do którego chcemy przyporządkować daną pastylkę. Wycofanie z opcji następuje poprzez naciśnięcie klawisza ∗.
- Potwierdzić kod poprzez naciśnięcie klawisza **#**. Na wyświetlaczu powinny pojawić się cztery poziome kreski. W przypadku wpisania niezaprogramowanego kodu logicznego na ekranie panela pojawi się komunikat o błędzie, oraz zostanie wygenerowany sygnał błędu. Wycofanie z opcji następuje poprzez naciśnięcia klawisza ∗.

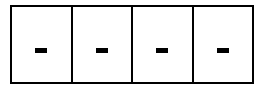

- Przystawić pastylkę do czytnika. Czas oczekiwania na przyłożenie pastylki wynosi max. 5s Jeżeli w tym czasie nie zostanie przyłożona pastylka wówczas pojawi się komunikat o błędzie Er02 oraz zostanie wygenerowany sygnał błędu.
- W przypadku powodzenia operacji, w głośniku panela zostanie wygenerowany podwójny sygnał dźwiękowy (sygnał potwierdzenia). W przypadku niepowodzenia na ekranie panela wyświetli się komunikat błędu Er09 oraz zostanie wygenerowany sygnał błędu. Błąd może wystąpić w przypadku, gdy dana pastylka była już wcześniej przypisana do tego lub innego kodu.

#### **4.05 IDENTYFIKACJA / KASOWANIE PASTYLKI (Z PASTYLKĄ)**

Opcja umożliwia identyfikacje pastylki lub jej usunięcie (mając pastylkę) Obecność w kroku sygnalizowana jest na wyświetlaczu:

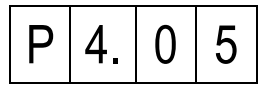

Po wciśnięciu przycisku **#** na wyświetlaczu pojawi się następujący komunikat:

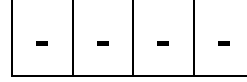

Aby sprawdzić do jakiego kodu pastylka jest przyporządkowana należy:

- Przystawić pastylkę do czytnika.
- Gdy pastylka znajduje się w systemie wówczas na wyświetlaczu panela wyświetlany jest numer lokalu do jakiego jest ona przyporządkowana.
- Przytrzymanie klawisza ∗ w momencie wyświetlania się numeru lokalu spowoduje usunięcie pastylki z systemu. Usunięcie pastylki zostanie potwierdzone wygenerowaniem podwójnego sygnału dźwiękowego, oraz pojawieniem się czterech poziomych kresek na wyświetlaczu.

• Krótkie wciśnięcie klawisza ∗ powoduje wyjście z opcji.

#### **4.06 IDENTYFIKACJA / KASOWANIE PASTYLKI (WEDŁUG KODU LOGICZNEGO (BEZ JEJ POSIADANIA)**

Opcja umożliwia usunięcie np. zgubionej pastylki. Obecność w kroku sygnalizowana jest na wyświetlaczu:

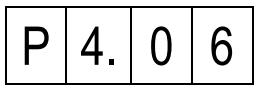

Po wciśnięciu przycisku **#** na wyświetlaczu pojawi się następujący komunikat:

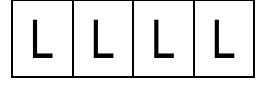

Teraz możemy usunąć daną pastylkę. Aby to wykonać należy:

- Wprowadzić kod logiczny unifonu do którego była przypisana dana pastylka. Wycofanie z opcji następuje poprzez naciśnięcie klawisza ∗.
- Potwierdzić kod poprzez naciśnięcie klawisza **#**. Na wyświetlaczu powinien przewinąć się nr. seryjny pastylki. W momencie gdy do danego lokalu będzie przypisana więcej niż jedna pastylka, wówczas przeglądanie pastylek odbywa się poprzez krótkie naciśnięcie klawisza **#**. Usunięcie danej pastylki odbywa się poprzez przytrzymanie klawisza ∗ w momencie wyświetlania się jej numeru. W przypadku wpisania niezaprogramowanego kodu logicznego na ekranie panela pojawią się cztery poziome kreski. Wycofanie z opcji następuje poprzez krótkie naciśnięcia klawisza ∗ (następuje powrót do edycji). Po usunięciu pastylki na ekranie pojawi się:

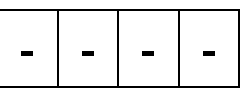

• W celu usunięcia kolejnej pastylki nacisnąć klawisz ∗ oraz ponownie wpisać numer lokalu.

# **5. EDYCJA PAMIĘCI**

**5.01 USUNIĘCIE LOGICZNYCH KODÓW WYWOŁANIA** 

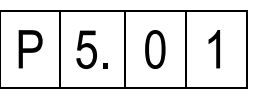

Aby aktywować tę funkcję należy wcisnąć przycisk **#**. Funkcja działa globalnie – usuwa wszystkie logiczne kody otwarcia zapisane w klawiaturze.

#### **5.02 USUNIĘCIE INDYWIDUALNYCH KODÓW OTWARCIA**

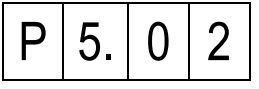

Aby aktywować tę funkcję należy wcisnąć przycisk **#**. Funkcja działa globalnie – usuwa wszystkie indywidualne kody otwarcia zapisane w klawiaturze nawet zmienione indywidualnie.

# **PANEL NR REF. 1062/10X..10XD**

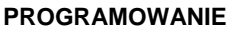

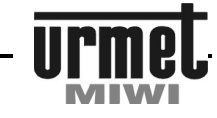

#### **5.03 USUNIĘCIE OGÓLNYCH KODÓW OTWARCIA**

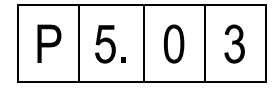

Aby aktywować tę funkcję należy wcisnąć przycisk **#**. Funkcja działa globalnie – usuwa wszystkie ogólne kody otwarcia zapisane w klawiaturze.

### **5.04 USUNIĘCIE WSZYSTKICH PASTYLEK**

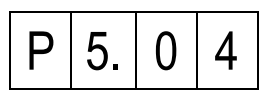

Aby aktywować tę funkcję należy wcisnąć przycisk **#**. Funkcja działa globalnie – usuwa wszystkie zapisane pastylki w systemie.

#### **5.05 KOPIOWANIE DANYCH Z PAMIĘCI ZEWNĘTRZNEJ (PO UAKTUALNIENIU OPROGRAMOWANIA Z WERSJI 1.00 LUB STARSZEJ)**

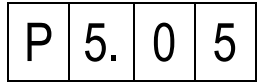

Uwaga!! Funkcji należy użyć jednokrotnie zaraz po przeprowadzonej aktualizacji oprogramowania z wersji 1.00 lub starszej do 1.10 lub nowszej.

Aby aktywować tę funkcję należy wcisnąć przycisk **#**.

#### **5.06 PRZYWRACANIE LOGICZNYCH KODÓW WYWOŁANIA**

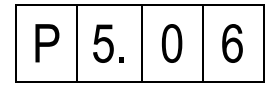

Aby aktywować tę funkcję należy wcisnąć przycisk **#**.

Funkcja przywróci fabrycznie ustawione kody wywołania.

### **5.07 PRZYWRACANIE INDYWIDUALNYCH KODÓW OTWARCIA**

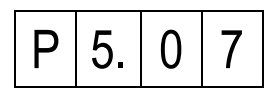

Aby aktywować tę funkcję należy wcisnąć przycisk **#**. Funkcja przywróci fabrycznie ustawione indywidualne kody otwarcia (kody zmienione indywidualnie zostaną również przywrócone do postaci pierwotnej).

#### **5.08 PRZYWRACANIE OGÓLNYCH KODÓW OTWARCIA**

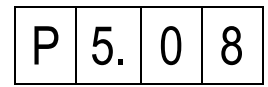

Funkcja umożliwia przywrócenie ogólnych kodów do postaci fabrycznej.

Aby aktywować tę funkcję należy wcisnąć przycisk **#**. Funkcja przywróci fabrycznie ustawione ogólne kody otwarcia.

#### **5.09 PRZYWRACANIE KONFIGURACJI SYSTEMU**

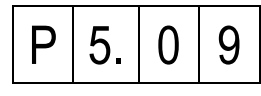

Niniejsza funkcja przywracania danych dotyczy:

- Parametrów czasowo-prądowych.
- Ustawień globalnych.
- Konfiguracji EI/OC/DOOR/PS.
- Przywrócenia ustawień zaawansowanych.
- Nastaw indywidualnych.

Aby aktywować tę funkcję należy wcisnąć przycisk **#**. Funkcja przywróci fabrycznie ustawione parametry. Powyższa funkcja **nie przywraca kodów i relokacji.** 

#### **5.10 PRZYWRACANIE WSZYSTKICH DANYCH**

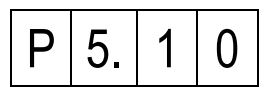

Niniejsza funkcja przywracania danych dotyczy:

- Ogólnych kodów otwarcia.
- Indywidualnych kodów otwarcia.
- Kodów wywołania.
- Parametrów czasowo-prądowych.
- Ustawień globalnych.
- Konfiguracji EI/OC/DOOR/PS.
- Przywrócenia ustawień zaawansowanych.
- Wprowadza ustawienia standardowe dla nastaw indywidualnych.

Aby aktywować tę funkcję należy wcisnąć przycisk **#**. Funkcja przywróci fabrycznie ustawione parametry.

#### **5.11 PIERWSZY KOD LOGICZNY SŁUCHAWKI**

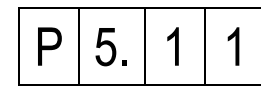

Funkcja umożliwia wprowadzenie pierwszego logicznego kodu słuchawki. Funkcje 5.11 oraz 5.13 umożliwiają wprowadzenie przesunięcia adresów.

Aby zapisać wprowadzony parametr należy zatwierdzić go przyciskiem **#**. Parametr może być z zakresu 1 - 9999 Ustawienie fabryczne **1** 

#### Przykład

Przesunięcie adresów o 1 (tak by unifonowi o adresie fizycznym 1 odpowiadał kod logiczny 2, a unifonowi o adresie fizycznym 2 odpowiadał kod logiczny 3 itd.) można zrealizować w sposób podany poniżej.

- W punkcie 5.11 wprowadzić parametr 2.
- W punkcie 5.13 wprowadzić parametr 1.
- Przywrócić logiczne wywołania (punkt 5.06).
- Przywrócić indywidualne kody otwarcia (punkt 5.07).

# **PANEL NR REF. 1062/10X..10XD**

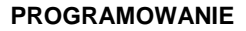

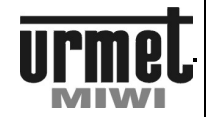

#### **5.12 OSTATNI KOD LOGICZNY SŁUCHAWKI**   $P | 5. | 1 | 2$ Funkcja umożliwia wprowadzenie ostatniego logicznego kodu słuchawki. Do tej wartości będą generowane kody logiczne w przypadku przywracania kodów logicznych oraz przywracania indywidualnych kodów otwarcia. **Należy pamiętać że ostatni kod logiczny unifonu nie może być mniejszy od ilości unifonów w systemie.**  Parametr może być z zakresu 1 - 9999 Aby zapisać wprowadzony parametr należy zatwierdzić go przyciskiem **#**. Ustawienie fabryczne **100 5.13 PIERWSZY FIZYCZNY KOD SŁUCHAWKI**   $5. | 1 | 3$ Funkcja umożliwia wprowadzenie pierwszego logicznego kodu słuchawki. Funkcje 5.11 oraz 5.13 umożliwiają wprowadzenie przesunięcia adresów. Aby zapisać wprowadzony parametr należy zatwierdzić go przyciskiem **#**. Parametr może być z zakresu 1 – 255 Ustawienie fabryczne **1**  Przykład Przesunięcie adresów o 1 (tak by unifonowi o adresie fizycznym 1 odpowiadał kod logiczny 2, a unifonowi o adresie fizycznym 2 odpowiadał kod logiczny 3 itd.) można zrealizować w sposób podany poniżej. • W punkcie 5.11 wprowadzić parametr 2. • W punkcie 5.13 wprowadzić parametr 1. • Przywrócić logiczne wywołania (punkt 5.06). • Przywrócić indywidualne kody otwarcia (punkt 5.07). **5.14 NR TABELI KODÓW DO GENERACJI IKO**   $5.$ Opcja umożliwia podejrzenie / zmianę numeru tabeli kodu. Należy z niej korzystać np w przypadku gdy wymieniamy panel na nowy (poprzedni został uszkodzony) a jednocześnie chcemy zachować dotychczasowe indywidualne kody otwarcia. Po wejściu w opcję na ekranie wyświetlacza wyświetli się numer aktualnej (obowiązującej) tabeli kodów. Numer będzie przewijany na wyświetlaczu. W przypadku gdy opcja 6.07 ustawiona została na "0", wówczas aktywna jest oryginalna tabela kodów i w 5.14 możemy tylko podejrzeć numer tabeli. W sytuacji gdy w opcji 6.07 parametr jest ustawiony na "1" wówczas poza podejrzeniem aktualnej tabeli kodów możemy ją zmienić poprzez wpisanie nowej i zatwierdzenie poprzez przytrzymanie klawisza **#**. **6. FUNKCJE SERWISOWE 6.01 ZMIANA HASŁA INSTALATORA**   $6. 10$ wprowadzeniu 8-ej cyfry kodu wyświetlacz pokaże:  $\text{II} \mid \text{II} \mid \text{II} \mid \text{II}$ Aby zapisać wprowadzony parametr należy zatwierdzić go poprzez przytrzymanie przycisku **#**. Ustawienie fabryczne **21082004 6.02 OMINIĘCIE TESTOWANIA LINII UNIFONU NA POTRZEBY WYKRYCIA JEGO OBECOŚCI**   $P | 6. | 0 | 2$ Ustawienie tego parametru blokuje wyświetlanie napisu OFF w **#**. Możemy wybrać: **0** Włączone testowanie unifonu. **1** Ominięte testowanie unifonu. przytrzymanie przycisku **#**. Ustawienie fabryczne **1 6.03 WYŚWIETLANIE PRĄDU LINII PODCZAS ROZMOWY**   $P | 6. | 0 | 3$ wybrany unifon. W celu zmiany opcji należy wcisnąć przycisk **#**. Spowoduje to nowe i zatwierdzić go przyciskiem **#**. Możemy wybrać: **0** Wyświetlanie numeru lokalu w trakcie połączenia. **1** Wyświetlanie prądu w linii w trakcie połączenia. Aby zapisać wprowadzony parametr należy zatwierdzić go poprzez przytrzymanie przycisku **#**. Ustawienie fabryczne **0**

#### **UWAGA !!**

**Po zmianie nr tabeli kodów należy wejść w opcję 5.07 w celu jej uaktywnienia.** 

W celu zmiany hasła należy wcisnąć przycisk **#**. Spowoduje to wygaszenie wyświetlacza. Możemy wówczas wprowadzić dowolny 8-cyfrowy kod dostępu. Wprowadzanie cyfr sygnalizowane jest pojawiającymi się na wyświetlaczu pionowymi kreskami. Po

przypadku braku unifonu. W celu zmiany opcji należy wcisnąć przycisk **#**. Spowoduje to wyświetlenie aktualnego ustawienia. Możemy wówczas wprowadzić nowe i zatwierdzić go przyciskiem

Aby zapisać wprowadzony parametr należy zatwierdzić go poprzez

Ustawienie parametru powoduje, że w trakcie połączenia z danym unifonem na wyświetlaczu panela zamiast numeru lokalu wyświetla się aktualna wartość prądu w linii do której przyłączony jest

wyświetlenie aktualnego ustawienia. Możemy wówczas wprowadzić

# **PANEL NR REF. 1062/10X..10XD**

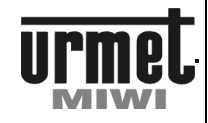

#### **PROGRAMOWANIE**

#### **6.04 ZMIANA NUMERU ID KLAWIATURY**

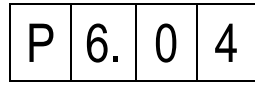

W celu zmiany id klawiatury należy wcisnąć przycisk **#**. Spowoduje to wyświetlenie aktualnego numeru ID. Możemy wówczas wprowadzić nowy ID z zakresu 1 - 255 i zatwierdzić go przyciskiem **#**. Po zmianie parametru nastąpi automatyczne wyjście z menu programowania.

Ustawienie tego parametru ma jedynie znaczenie w przypadku układów wielowejściowych.

Aby zapisać wprowadzony parametr należy zatwierdzić go poprzez przytrzymanie przycisku **#**.

Ustawienie fabryczne **1** 

#### **6.05 AUTOMATYCZNE OTWARCIE PO ZATWIERDZENIU KODU LOGICZNEGO (WYWOŁANIA) W PRZYPADKU AWARII**

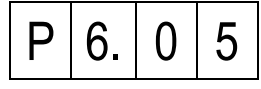

Parametr umożliwia automatyczne załączenie elektrozaczepu w przypadku próby wywołania, gdy w pionie unifonów zostanie wykryte zwarcie. Możemy wybrać:

- **0** Opcja wyłączona (brak automatycznego otwarcia).
- **1** Automatyczne otwarcie (to który kanał determinują inne parametry).

Aby zapisać wprowadzony parametr należy zatwierdzić go poprzez przytrzymanie przycisku **#**.

Ustawienie fabryczne **0** 

#### **6.06 POMIAR PRĄDU W PIONIE UNIFONÓW**

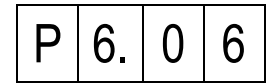

Wchodząc w tę funkcję możemy poznać orientacyjną wartość aktualnie płynącego prądu w linii unifonów. Miernik wyskalowany jest w mA.

#### **6.07 TRYB TABELI KODÓW**

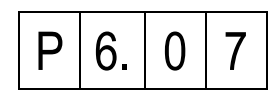

W funkcji możemy zmienić tryb tabeli kodów. Mamy do wyboru:

- **0** Oryginalna tabela kodów.
- **1** Wprowadzona tabela kodów (po ustawieniu parametru, należy w punkcie 5.14 ustawić numer tabeli kodów).

Aby zapisać wprowadzony parametr należy zatwierdzić go poprzez przytrzymanie przycisku **#**. Ustawienie fabryczne **0** 

#### **6.08 WYŚWIETLANIE WERSJI OPROGRAMOWANIA**

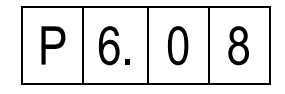

Wchodząc w tę funkcję możemy poznać wersję oprogramowania klawiatury. Po zatwierdzeniu wybranej funkcji przyciskiem **#** na wyświetlaczu pojawi się wersja oprogramowania np. dla klawiatury o wersji oprogramowania **1.12** wyświetlacz pokaże:

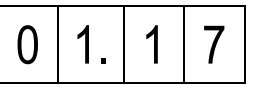

Wciśnięcie przycisku ∗ spowoduje wyjście z opcji.

**6.09 WYŚWIETLANIE WERSJI BUILD OPROGRAMOWANIA** 

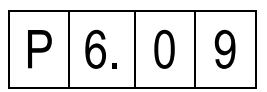

Wchodząc w tę funkcję możemy poznać wersję BUILD oprogramowania klawiatury. Po zatwierdzeniu wybranej funkcji przyciskiem **#** na wyświetlaczu pojawi się wersja oprogramowania np. dla klawiatury o wersji BUILD oprogramowania **1039** wyświetlacz pokaże:

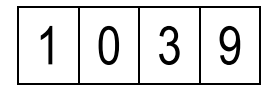

Wciśnięcie przycisku ∗ spowoduje wyjście z opcji.

#### **6.10 RESET NASTAW INDYWIDUALNYCH**

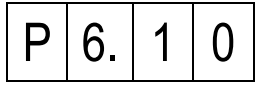

Funkcja ma za zadnie przywrócić ustawienia globalne i fabryczne parametrom które może edytować indywidualnie dany lokator. Funkcja działa globalnie co oznacza że nastąpi reset ustawień indywidualnych u wszystkich lokatorów.

Niniejsza funkcja przywracania nastaw indywidualnych dotyczy:

- Typu dzwonka.
- Poziomu głośności dzwonka.
- Potwierdzenia otwarcia w unifonie.
- Automatycznego otwarcia po wywołaniu.
	- Zmianie kodu indywidualnego.

Aby aktywować tę funkcję należy wcisnąć przycisk **#**. Przez czas trwania procesu przywracania danych wyświetlany jest komunikat:

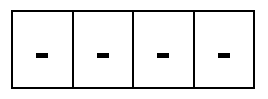

Funkcja przywróci fabrycznie ustawione parametry.

**6.11 CYKLICZNE WYWOŁANIE WSZYSTKICH ZAPROGRAMOWANYCH SŁUCHAWEK** 

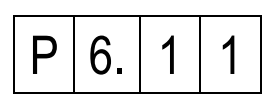

Funkcja pełni rolę funkcji testowej. Po wejściu do funkcji na ekranie wyświetli się liczba zaprogramowanych słuchawek oraz rozpocznie się liczenie.

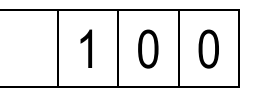

# **PANEL NR REF. 1062/10X..10XD**

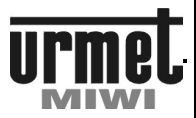

**PROGRAMOWANIE / KOMUNIKATY O BŁĘDACH / REGULACJA** 

# Podczas pracy aktywne są klawisze:<br>1 Wyświetla liczbe zaprogramowa

- **1** Wyświetla liczbę zaprogramowanych słuchawek.
- **2** Wyświetla adres fizyczny aktualnej słuchawki.

Krótki sygnał dźwiękowy oznacza słuchawkę która się nie załączyła Podwójny dłuższy sygnał dźwiękowy oznacza słuchawkę załączoną, ale nie odłożoną.

#### **6.12 WYŚWIETLANIE WERSJI PŁYTY GŁÓWNEJ**

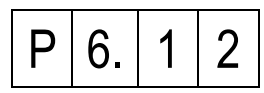

Wchodząc w tę funkcję możemy poznać wersję płyty głównej klawiatury. Po zatwierdzeniu wybranej funkcji przyciskiem **#** na wyświetlaczu pojawi się wersja płyty głównej np. dla klawiatury o wersji płyty głównej **1** wyświetlacz pokaże:

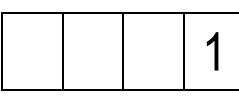

Wciśnięcie przycisku ∗ spowoduje wyjście z opcji.

#### **7. FUNKCJE DODATKOWE 7.01 TEMPERATURA PROCESORA**

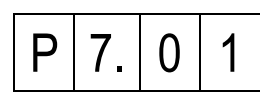

Wchodząc w tę funkcję możemy poznać aktualną temperaturę procesora. Po zatwierdzeniu wybranej funkcji przyciskiem **#** na wyświetlaczu pojawi się temperatura procesora wyrażona w °C Wciśnięcie przycisku ∗ spowoduje wyjście z opcji.

# **KOMUNIKATY O BŁĘDACH**

Wszystkie panele z klawiaturą wykrywają oraz identyfikują liczne błędy występujące w systemie. Informacja o błędach wyświetlana jest na wyświetlaczu wraz z właściwym kodem błędu, na podstawie którego możemy określić rodzaj nieprawidłowości.

W poniższej tabeli zostały zestawione kody błędów wraz z opisami.

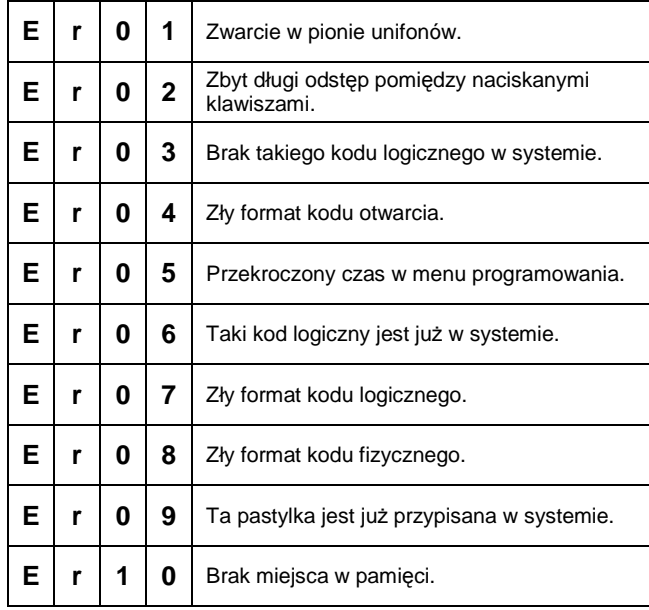

# **REGULACJA PANELA 1062/100..100D ORAZ PANELA 1062/105..105D**

Płytka panela jest wstępnie wyregulowana w trakcie procesu produkcyjnego. Potencjometry P1, P2 i P3 umożliwiają regulację panela jednak należy tę czynność wykonywać tylko w przypadku gdy jest ona rzeczywiście niezbędna.

Rysunek 1 – położenie potencjometrów i kostek zaciskowych panela.

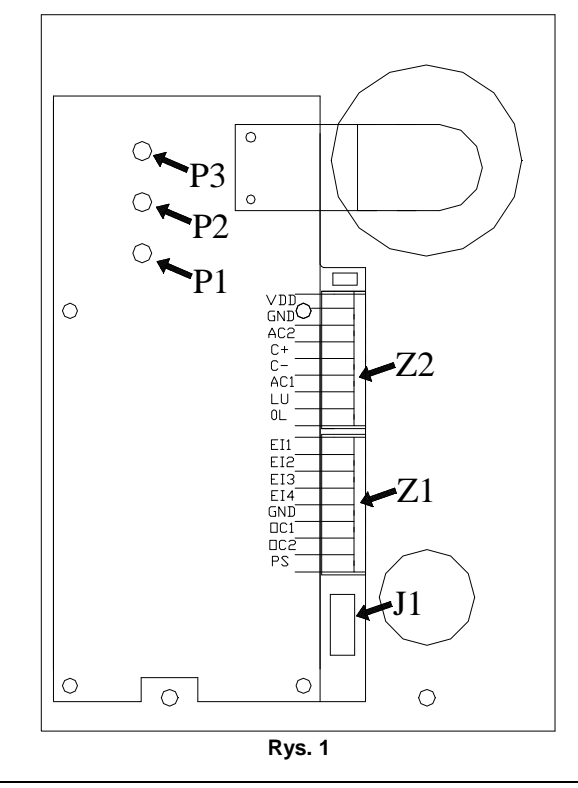

### **PANEL NR REF. 1062/10X..10XD**

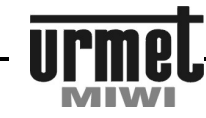

#### **REGULACJA / MONTAŻ**

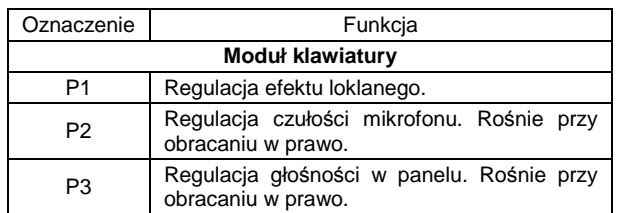

**BASIC** 

### **REGULACJA MODUŁU INFORMACYJNEGO W PANELACH 1062/101..101D ORAZ 1062/106..106D**

W tylnej części modułu informacyjnego znajduje się potencjometr regulacji jasności.

### **Moduł podświetlenia**

P1 Regulacja jasności podświetlenia

Rysunek 2 – położenie potencjometru regulacji głośności.

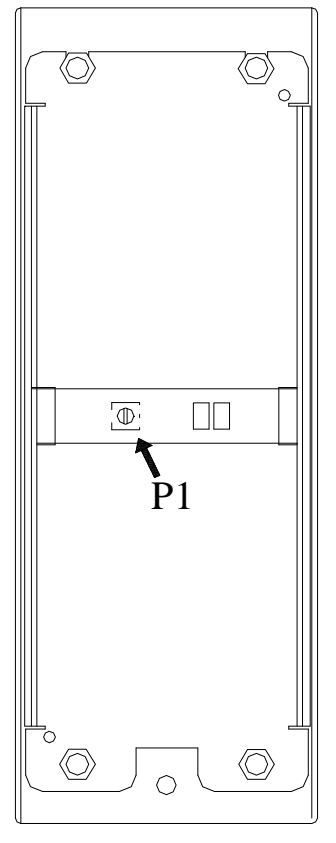

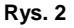

# **MONTAŻ PANELA 1062/100..100D 1062/105..105D**

W celu zapewnienia dobrej widoczności cyfr na wyświetlaczu modułu nie należy montować go naprzeciw silnych źródeł światła (oświetlenie słoneczne, silne lamp, itp.)

Obudowa podtynkowa powinna być montowana w taki sposób, aby nie wystawała ze ściany. Montaż paneli **nr ref. 1062/100..100D** i **nr ref. 1062/105..105D** przebiega w następującej kolejności:

### **MONTAŻ NATYNKOWY**

Aby zamontować panel zewnętrzny natynkowo należy wykonać opisane poniżej czynności.

- 1. Zdemontować płytę czołową.<br>2. Odłaczyć kostki zaciskowe ze
- 2. Odłączyć kostki zaciskowe ze złącz sygnałowych.
- 3. Przełożyć przewody podłączeniowe poprzez otwór **B** w tylnej części panela (**rys. 3**).
- 4. Przykręcić panel do podłoża wykorzystując 4 otwory **A** znajdujące się w tylnej części panela (**rys. 3**).
- 5. Podłączyć przewody do odpowiednich zacisków w kostkach zaciskowych.
- 6. Wsunąć kostki zaciskowe w gniazda w ten sposób by opisy na kostkach zaciskowych pokryły się z opisami na gnieździe.
- 7. Nałożyć płytę czołową obudowy.
- 8. Zamknąć i przykręcić dwoma wkrętami płytę czołową.

#### **MONTAŻ PODTYNKOWY**

Przy montażu podtynkowym zalecane jest zastosowanie ramki podtynkowej **nr ref. 525/RP2** (dokupowanej osobno) celem ukrycia ewentualnych niedokładności wykonania otworu.

Aby zamontować panel zewnętrzny w wersji podtynkowej należy wykonać opisane poniżej czynności.

- 1. Zdemontować płytę czołową.
- 2. Odłączyć kostki zaciskowe ze złącz sygnałowych.<br>3. Umieścić ramke podtynkowa w murze (otworze).
- 3. Umieścić ramkę podtynkową w murze (otworze).<br>4. Przełożyć przewody podłaczeniowe poprzez otw
- 4. Przełożyć przewody podłączeniowe poprzez otwór **B** w tylnej części panela (**rys. 3**).
- 5. Przykręcić panel do podłoża wykorzystując 4 otwory **A** znajdujące się w tylnej części panela (**rys. 3**).
- 6. Podłączyć przewody do odpowiednich zacisków w kostkach zaciskowych.
- 7. Wsunąć kostki zaciskowe w gniazda w ten sposób by opisy na kostkach zaciskowych pokryły się z opisami na gnieździe.
- 8. Nałożyć płytę czołową obudowy.<br>9. Zamknać i przykrecić dwoma wk
- Zamknąć i przykręcić dwoma wkrętami płytę czołową.

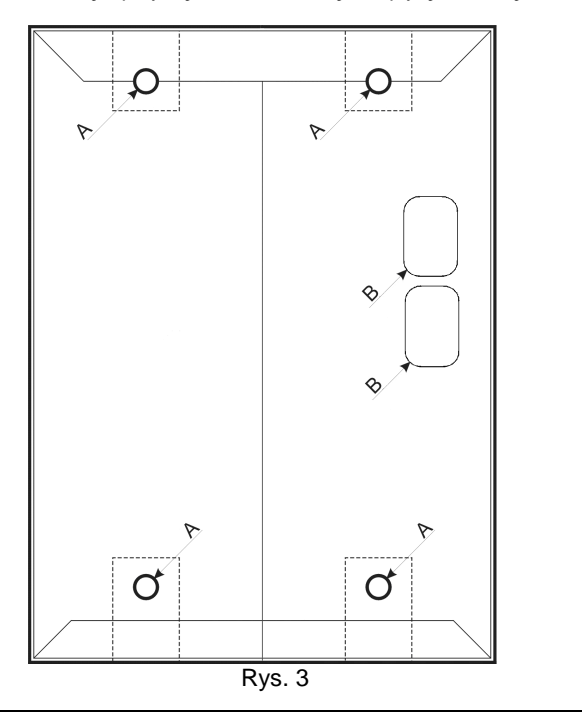

### **PANEL NR REF. 1062/10X..10XD**

# **BASIC**

#### **MONTAŻ**

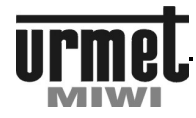

# **MONTAŻ PANELA 1062/101..101D I 1062/106..106D**

W celu zapewnienia dobrej widoczności cyfr na wyświetlaczu modułu nie należy montować go naprzeciw silnych źródeł światła (oświetlenie słoneczne, silne lamp, itp.)

Obudowa podtynkowa **nr ref. 1062/101..101D i nr ref. 1062/106..106D** powinna być montowana w taki sposób, aby nie wystawała ze ściany. Montaż panela **nr ref. 1062/101..101D** i **nr ref. 1062/106..106D** przebiega w następującej kolejności:

#### **ZAKŁADANIE ETYKIET Z NAZWISKAMI**

Aby założyć etykietę na nazwiska należy wykonać następujące czynności:

- 1. Odkręcić przy pomocy klucza śrubę patentową dociskającą płytę czołową modułu informacyjnego.
- 2. Odłączyć przewody zasilające moduł podświetlenia lub odłączyć kostkę od modułu klawiatury.
- 3. Odkręcić 4 nakrętki M3 dociskające blachę dociskową do frontu panela. Położenie nakrętek – rysunek 4. Uwaga - pod nakrętkami znajdują się podkładki.
- 4. Zdjąć podkładki.
- 5. Delikatnie zdemontować blachę dociskową.
- 6. Umieścić kartkę z właściwym opisem we wnęce pleksi.
- 7. Nałożyć blachę dociskową na pleksi. Należy pamiętać by wypustki pozycjonujące pleksi znalazły się w otworach pozycjonujących blachy dociskowej. Wypustki pozycjonujące znajdują się na dwóch przeciwległych końcach pleksi. Należy też pamiętać o właściwym umieszczeniu blachy dociskowej. Otwór w dolnej części blachy dociskowej powinien znaleźć się nad otworem na śrubę montażową. Położenie otworów pozycjonujących – rysunek 4.
- 8. Nałożyć podkładki i delikatnie dokręcić 4 nakrętkami blachę dociskową do frontu.
- 9. Przykręcić płytę czołową modułu informacyjnego.
- 10. Podłączyć kostkę lub przewody zasilające moduł informacyjny do kostki zaciskowej. Plus – czerwony przewód zacisk VDD panela, minus przewód czarny lub niebieski GND panela.

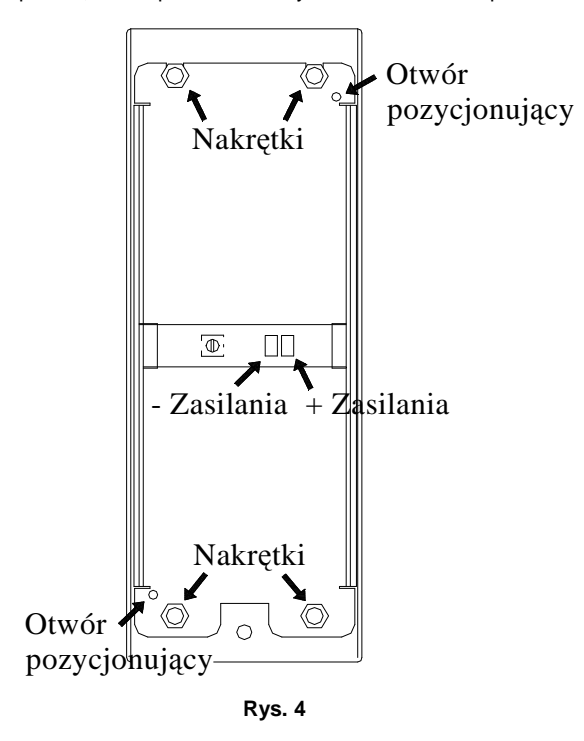

**Uwaga !! Blacha dociskowa modułu informacyjnego oraz płytki z diodami LED stanowią jedną, nie demontowalną całość.** 

#### **MONTAŻ NATYNKOWY**

Aby zamontować panel zewnętrzny natynkowo należy wykonać opisane poniżej czynności.

- 1. Zdemontować płytę czołową.
- 2. Odłączyć kostki zaciskowe ze złącz sygnałowych.
- 3. Przełożyć przewody podłączeniowe poprzez otwór **B** w tylnej części panela (**rys. 5**).
- 4. Przykręcić panel do podłoża wykorzystując 4 otwory **A** znajdujące się w tylnej części panela (**rys. 5**).
- 5. Podłączyć przewody do odpowiednich zacisków w kostkach zaciskowych.
- 6. Wsunąć kostki zaciskowe w gniazda w ten sposób by opisy na kostkach zaciskowych pokryły się z opisami na gnieździe.
- 7. Nałożyć płytę czołową obudowy.<br>8. Zamknać i przykrecić dwoma wk
- Zamknąć i przykręcić dwoma wkrętami płytę czołową.

#### **MONTAŻ PODTYNKOWY**

Przy montażu podtynkowym zalecane jest zastosowanie ramki podtynkowej **nr ref. 525/RP3** (dokupowanej osobno) celem ukrycia ewentualnych niedokładności wykonania otworu.

Aby zamontować panel zewnętrzny w wersji podtynkowej należy wykonać opisane poniżej czynności.<br>1 7 demontować płyte czołowa

- 1. Zdemontować płytę czołową.<br>2. Odłaczyć kostki zaciskowe ze
- 2. Odłączyć kostki zaciskowe ze złącz sygnałowych.
- 3. Umieścić ramkę podtynkową w murze (otworze).
- 4. Przełożyć przewody podłączeniowe poprzez otwór **B** w tylnej części panela (**rys. 5**).
- 5. Przykręcić panel do podłoża wykorzystując 4 otwory **A** znajdujące się w tylnej części panela (**rys. 5**).
- 6. Podłączyć przewody do odpowiednich zacisków w kostkach zaciskowych.
- 7. Wsunąć kostki zaciskowe w gniazda w ten sposób by opisy na kostkach zaciskowych pokryły się z opisami na gnieździe.
- 8. Nałożyć płytę czołową obudowy.
- 9. Zamknąć i przykręcić dwoma wkrętami płytę czołową.

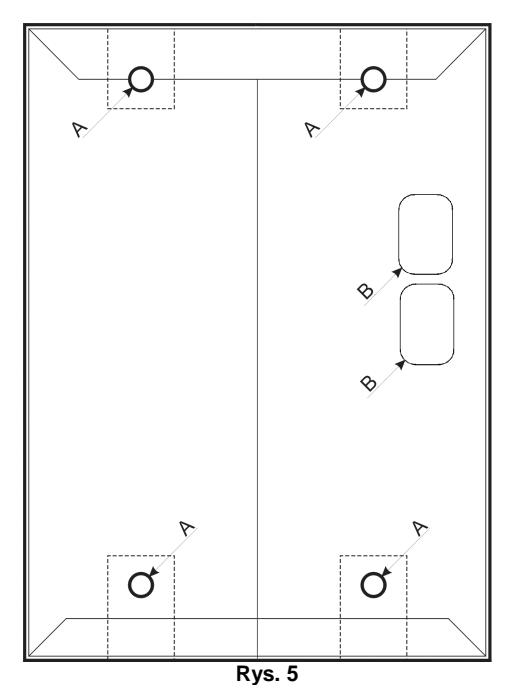

**SCHEMATY** 

 $\mathbb I$ 

**SYSTEM DOMOFONOWY W PODSTAWOWEJ KONFIGURACJI** 

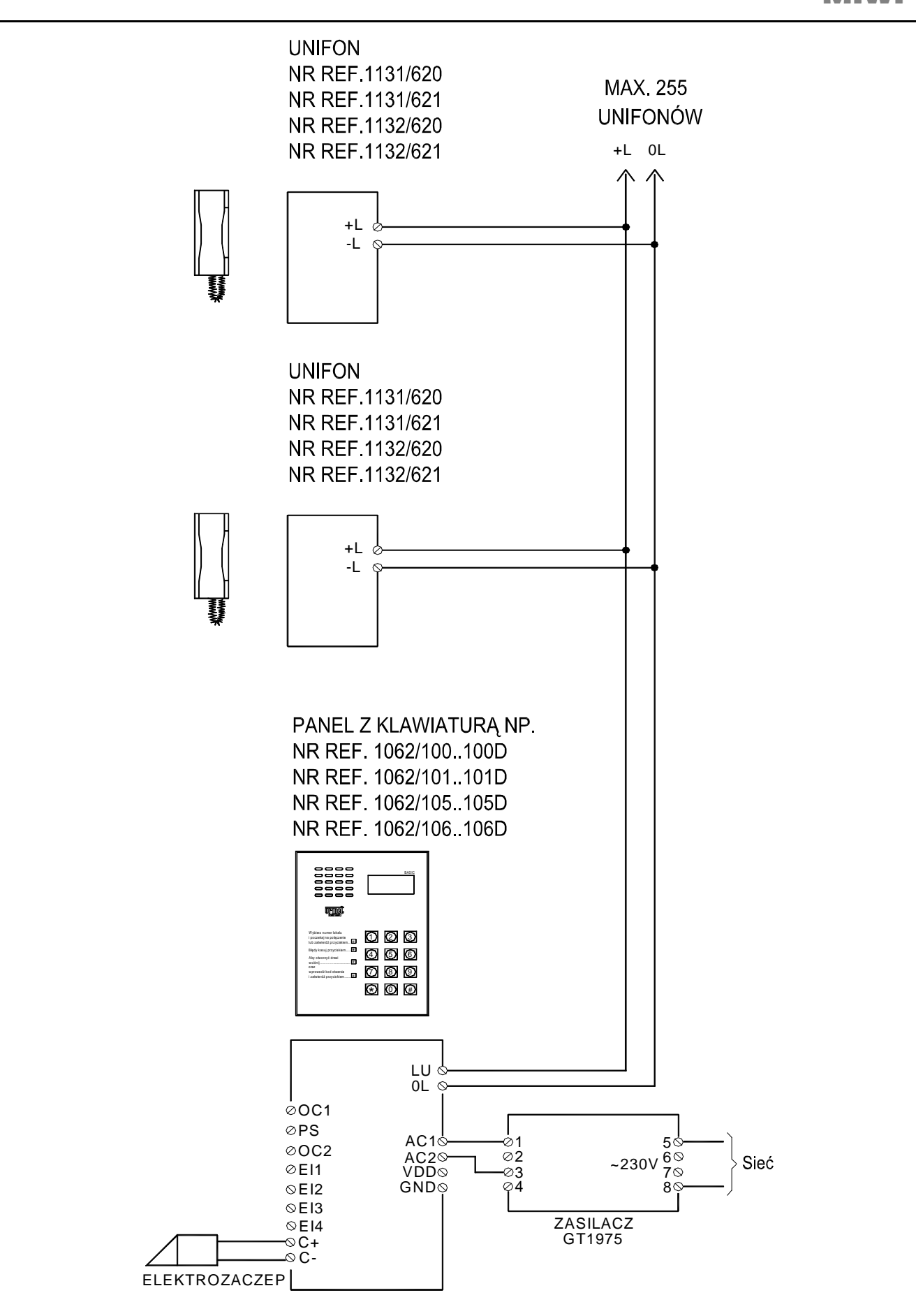

**SCHEMATY** 

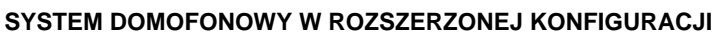

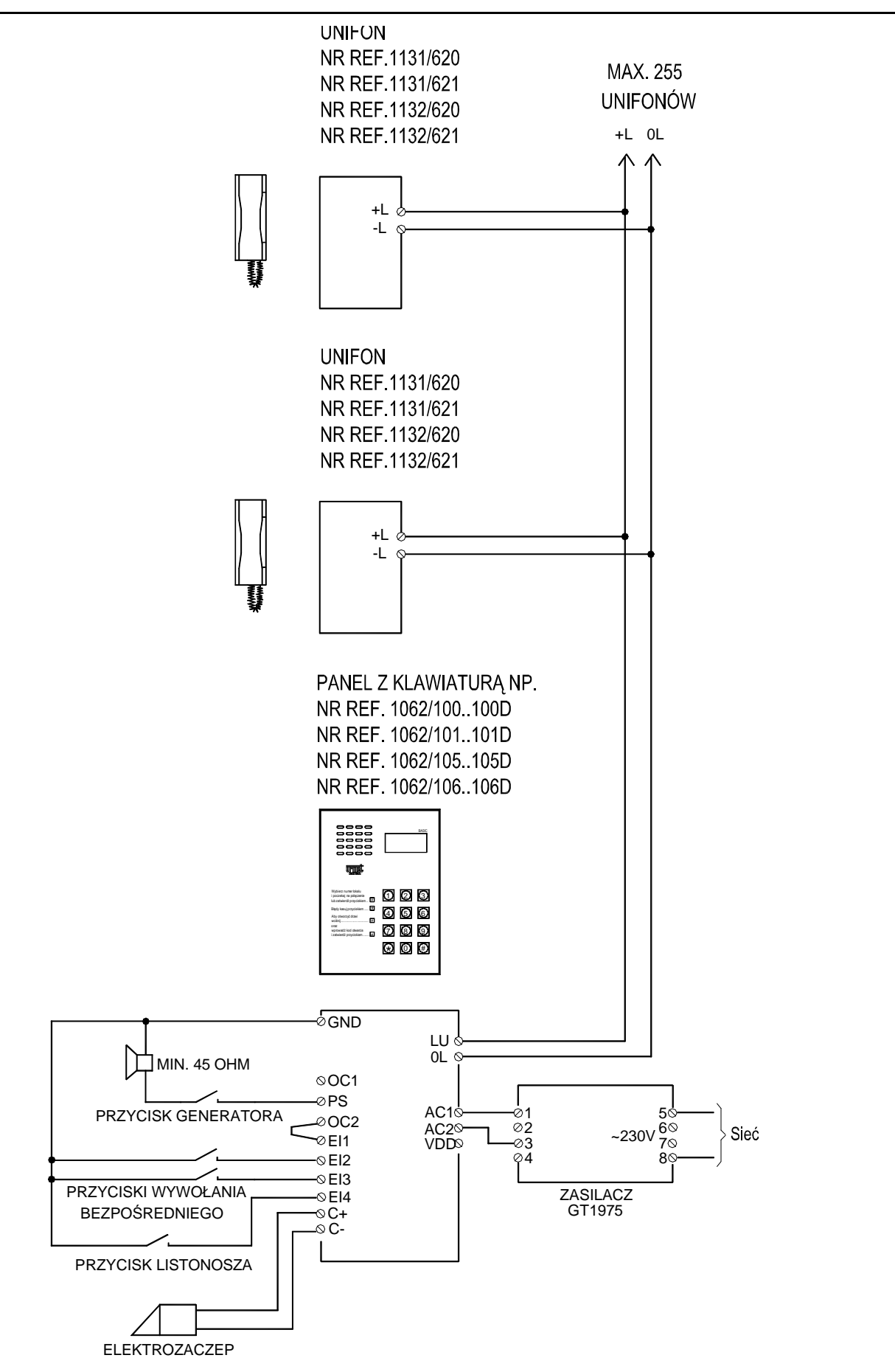

MIWI-URMET Sp. z o. o. ul. Pojezierska 90A 91-341 Łódź tel: (0-42) 616-21-00 fax: (0-42) 616-21-13

e-mail: miwi@miwiurmet.com.pl http:/www.miwiurmet.com.pl

**Z dnia 11.10.2012** 

# **Dyspozycja dotycząca używania sprzętu elektrycznego i elektronicznego w krajach Unii Europejskiej.**

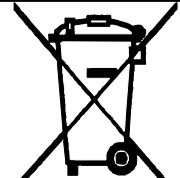

Ten symbol umieszczony na produkcie, na opakowaniu lub w instrukcji obsługi, oznacza, że urządzenie nie powinno być wyrzucane, tak jak zwykłe odpady lecz oddawane do odpowiedniego punktu skupu/punktu zbioru zużytych urządzeń elektrycznych i elektronicznych działających w systemie recyklingu zgodnie z ustawą z dnia 29 lipca 2005 r. o zużytym sprzęcie elektrycznym i elektronicznym {D.U. z 2005 r. nr 180, poz. 1494 i 1495}

Postępowanie zgodnie z powyższymi wskazówkami pozwala ustrzec się potencjalnych, negatywnych konsekwencji dla środowiska i zdrowia człowieka wynikających ze złego składowania i przetwarzania zużytego sprzętu elektrycznego i elektronicznego. (WEEE).

Jeśli jest to możliwe proszę wyjąc z urządzenia baterie i/lub akumulatory i przekazać je do punków zbiórki zgodnie z obowiązującymi wymaganiami. Przestrzeganie powyższych zasad związanych z recyklingiem zużytego sprzętu i materiałów pozwala utrzymać zasoby i surowce naturalne.